## **ČESKÁ ZEMĚDĚLSKÁ UNIVERZITA V PRAZE**

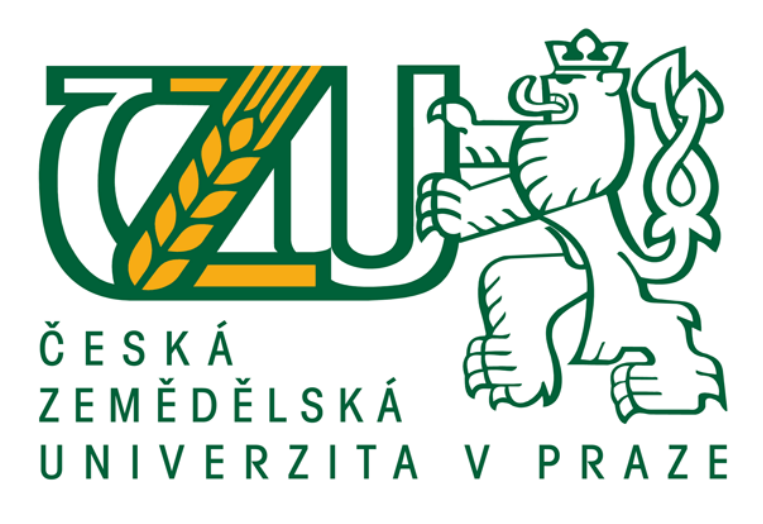

### **FAKULTA ŽIVOTNÍHO PROSTŘEDÍ**

KATEDRA VODNÍHO HOSPODÁŘSTVÍ A ENVIROMENTÁLNÍHO MODELOVÁNÍ

OBOR: VODNÍ HOSPODÁŘSTVÍ

## **ANALÝZA GEOMETRICKÝCH A TERÉNNÍCH CHARAKTERISTIK POVODÍ LITOVICKO-ŠÁRECKÉHO POTOKA**

BAKALÁŘSKÁ PRÁCE

Vedoucí práce: Ing, Petr Bašta Bakalant: Tomáš Havránek

Praha 2015

### **Prohlášení**

Prohlašuji, že jsem tuto bakalářskou práci vypracoval samostatně pod vedením vedoucího práce a že jsem uvedl všechny literární zdroje, ze kterých jsem čerpal.

V Praze dne 15.4.2015

### **Poděkování**

Děkuji vedoucímu bakalářské práce Ing. Petru Baštovi za trpělivost a odbornou pomoc při vypracovávání této bakalářské práce.

Za poskytnutí dat (mapové listy ZABAGED) děkuji Českému úřadu zeměměřičskému a katastrálnímu.

### **Abstrakt**

Práce se zabývá využitím geografických informačních systémů v oblasti hydrologické analýzy. Představuje komerční program ArcGIS a jeho extenze. Byly popsány základní pojmy z terénních charakteristik povodí a nástroje na hydrologické analýzy, které byly využity na analýzu povodí, směru odtoků, délky svahů a další. Hlavním cílem je zjistit geometrické a terénní charakteristiky povodí z digitálního modelu terénu odvozeného ze dvou datových zdrojů. Komerčního ZABAGED - výškopis 3D ve formátu vrstevnic a modelu SRTM, který je zdarma za použití GIS.

Klíčová slova: povodí, terénní charakteristiky, GIS, digitální model terénu

### **Abstrakt**

This study is focused on usage geographic information systems in hydrological analysis. Represents commercial program ArcGIS and its extensions. There were described the basic concepts of the field characteristics of the basin and tools for hydraulic analyzes, which were used for analysis river basin, flow direction, slope lenght etc. The main objective is to find out geometric and field characteristics of the basin from the digital terrain model derived from two data sources. From commercial ZABAGED - altimetry 3D format of contours and model SRTM, which is available for free.

Keywords: basin, field characteristics, QGIS, digital terrain model

### **OBSAH**

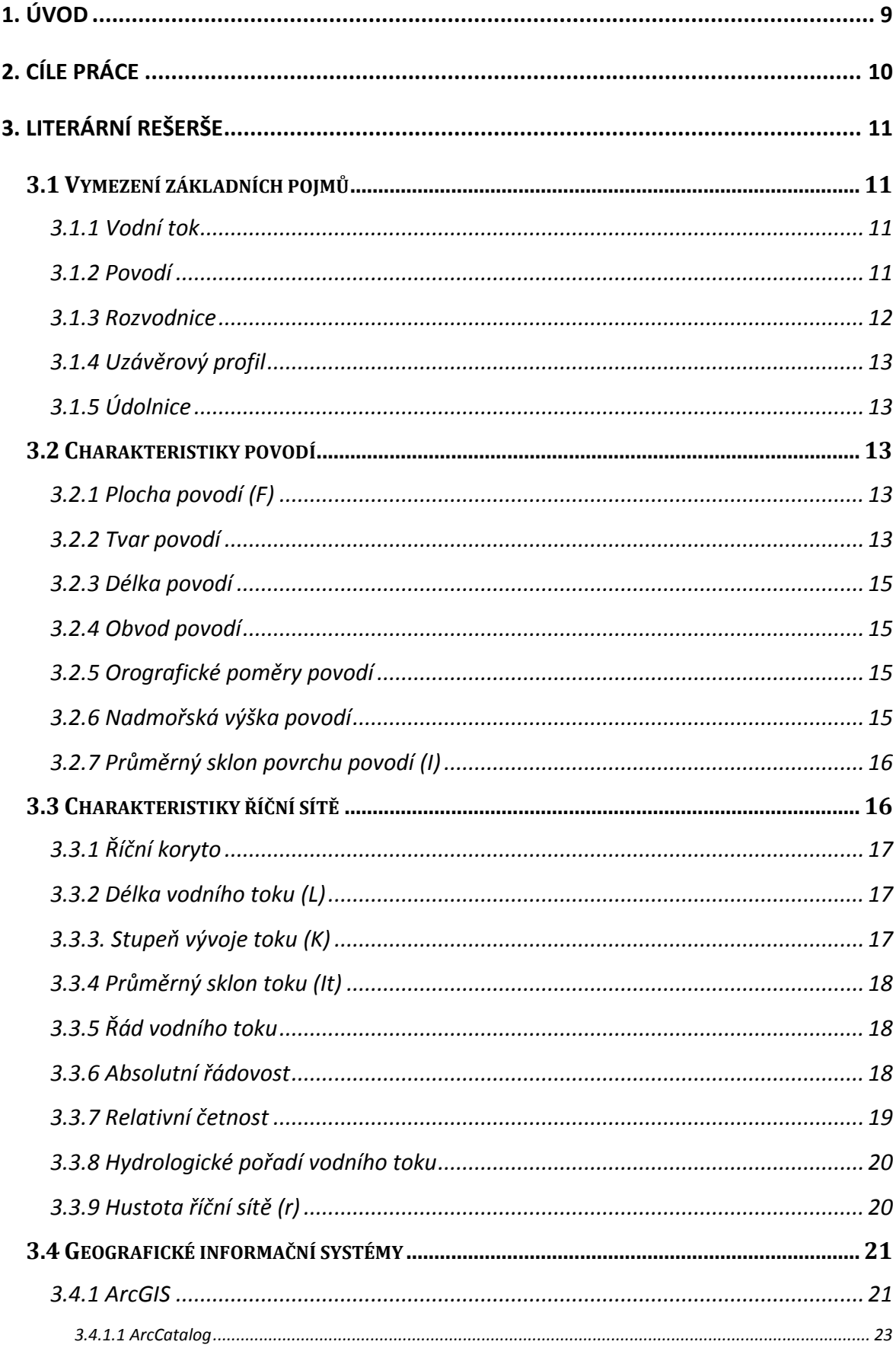

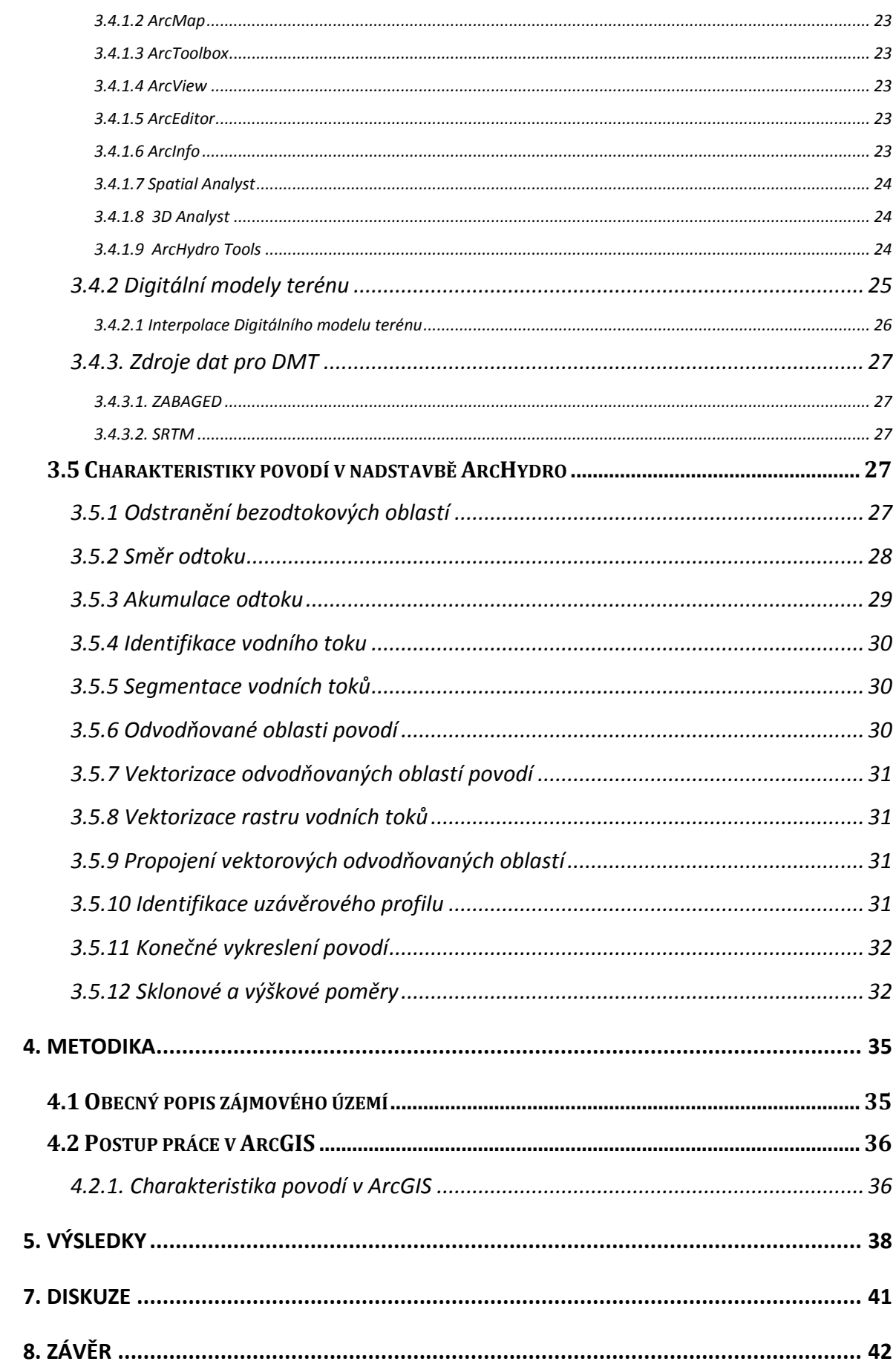

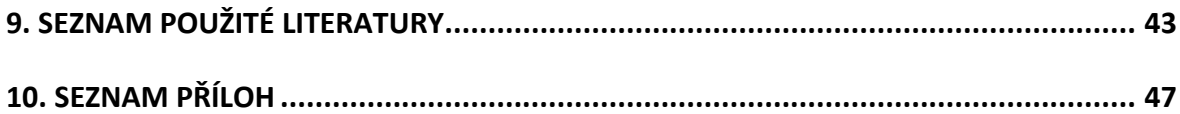

# <span id="page-8-0"></span>**1. Úvod**

 S vývojem stále dokonalejší a výkonnější výpočetní techniky je spojeno i vyvíjení a zdokonalování geografických informačních systémů (GIS). S těmito systémy se můžeme setkat v mnoha vědních disciplínách, jako např. u předpovědi počasí, v oblasti životního prostředí, zemědělství, kartografii, při řešení inženýrských sítí a řešení dopravy nebo i ve zdravotnictví atd. GIS usnadňují lidskou činnost a analýzy v souvislosti s těmito obory i dalšími.

Tato práce se zabývá využitím geografického informačního systému ArcGIS a jeho nadstaveb Spatial Analyst a ArcHydro v oboru hydrologie na vyšetření geometrických a terénních charakteristik povodí Litovicko - Šáreckého potoka. Zjištěné charakteristiky mohou být následně využity např. v klimatických a ekologických analýzách. Tyto charakteristiky mají značný vliv na rychlost povrchového a podpovrchového odtoku, erozi půdy, transport sedimentů a mohou být využity i pro případné budování protipovodňových opatření.

 Práce je tvořena částí literární rešerší, kde jsou popsány pojmy geometrické a terénní charakteristiky povodí, stručný popis geografických informační systémů a softwaru ArcGIS a jeho nadstaveb. Další částí práce je metodika, kde jsou popsány obecné charakteristiky zkoumaného povodí Litovicko - Šáreckého potoka a postup práce a návaznost funkcí použitých na analýzu charakteristik povodí.

## <span id="page-9-0"></span>**2. Cíle práce**

 Cílem práce je analyzovat geometrické a terénní charakteristiky povodí Litovicko - Šáreckého potoka v prostředí GIS pro další plánované hydrologické analýzy.

Rešeršní část je zaměřena na vymezení pojmů, charakteristiky softwaru ArcGIS a funkcí používaných k vyšetření geometrických a terénních charakteristik. Dalším cílem rešeršní části je vypracování stručné rešerše problematiky digitálního modelu terénu.

 Metodika si klade za cíl postup vyšetření geometrických a terénních charakteristik konkrétního povodí v prostředí ArcGIS.

## <span id="page-10-0"></span>**3. Literární rešerše**

### <span id="page-10-1"></span>**3.1 Vymezení základních pojmů**

V této kapitole jsou popsány základní pojmy potřebné pro tuto práci.

### <span id="page-10-2"></span>**3.1.1 Vodní tok**

 Vodní toky jsou útvary povrchové vody, které tečou vlastním spádem v přirozeném nebo uměle vytvořeném korytě. Voda v nich je trvale či občasně tekoucí s volnou hladinou. Součástí vodních toků jsou i slepá ramena a vody tekoucí pod povrchem v přirozených dutinách (Hlava VI **[§ 43](http://zakony.centrum.cz/vodni-zakon/cast-1-hlava-6-paragraf-43)**).

### <span id="page-10-3"></span>**3.1.2 Povodí**

Povodí je základní hydrologická oblast, v níž se studuje odtokový proces a zjišťuje se vzájemný vztah bilančních prvků. Hydrologicky je toto území uzavřené, tzn. nepřitéká do něj žádná voda ať už povrchovou či podpovrchovou cestou. Z tohoto území odtéká voda z atmosférických srážek, z ledovců a z nahromaděné sněhové pokrývky po povrchu i pod povrchem jediným uzávěrovým profilem (Hrádek et Kuřík, 2008).

Povodí povrchových vod je ohraničeno orografickou rozvodnicí (obr. č. 1) zatímco povodí podpovrchových vod je ohraničeno rozvodnicí hydrogeologickou, která se může lišit od rozvodnice orografické (obr. č. 2).

Vodní zákon - č. 254/2001 Sb. - Aktuální znění: Dílčí povodí je území, ze kterého veškerý povrchový odtok odtéká sítí vodních toků a případně i jezer do určitého místa vodního toku (obvykle jezero nebo soutok řek).

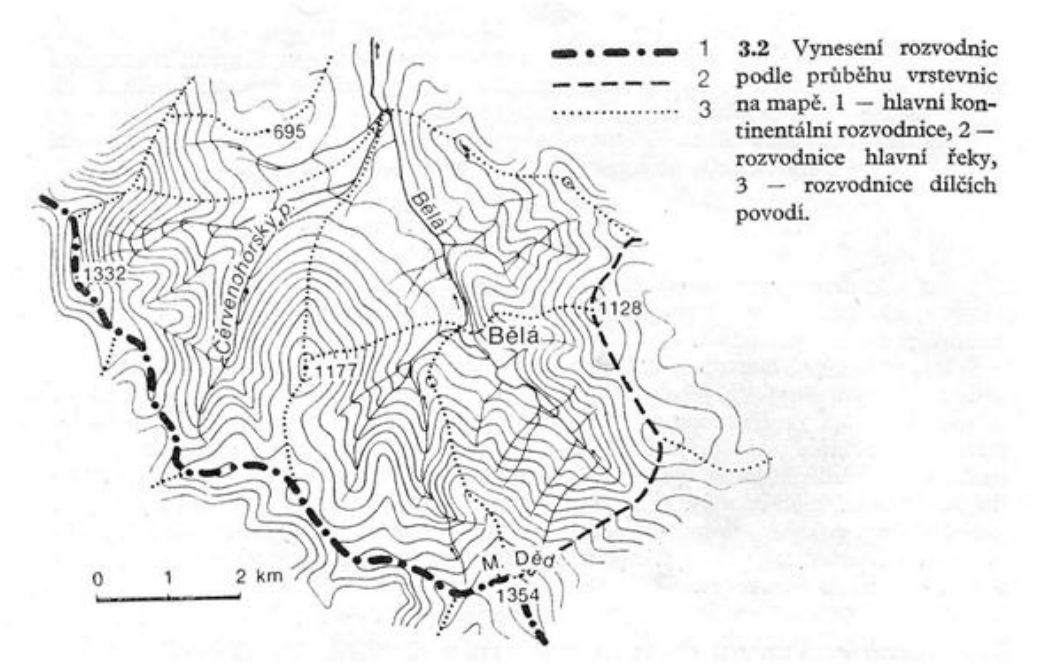

Obr. č. 1 Vynesená orografická rozvodnice (Netopil, 1984)

### <span id="page-11-0"></span>**3.1.3 Rozvodnice**

 Pomyslná čára, která rozděluje jednotlivá sousedící povodí a určuje jejich plochu. Vede po nejvyšších kótách a mezi nimi ležících sedlech a hřebenech v blízkosti sledovaného toku (Ruda, 2014).

Rozvodnice se dělí na orografickou a hydrogeologickou. Orografická rozvodnice je hranicí povodí povrchových vod a určuje se podle map a plánů. Hydrogeologická rozvodnice tvoří povodí podpovrchových vod a je závislá na geologickém složení a na průběhu a trase nepropustných podpovrchových vrstev (obr. č. 2) (Bumerl, 2003).

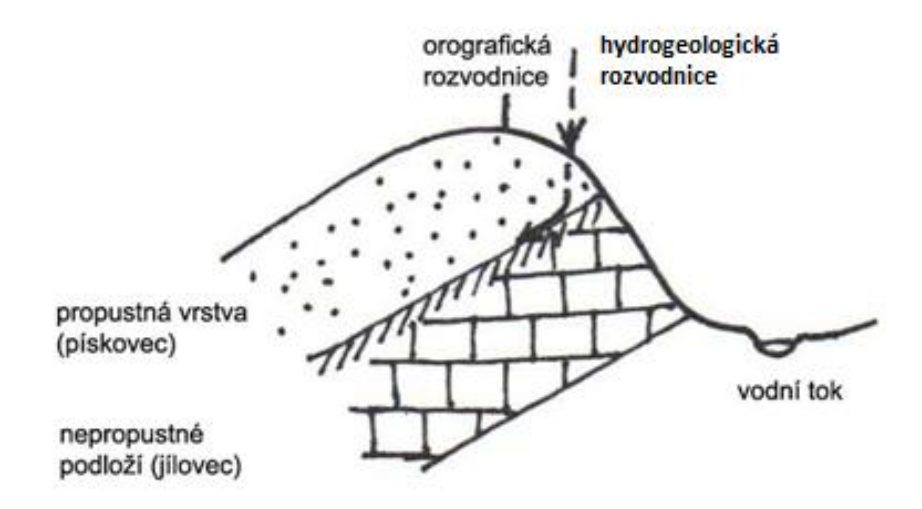

Obr. č. 2 Odlišná orografická a hydrogeologická rozvodnice (Ruda, 2014)

### <span id="page-12-0"></span>**3.1.4 Uzávěrový profil**

 Je to místo, kterým odtéká veškerá voda z povrchového i podpovrchového odtoku z povodí. K tomuto bodu se určují charakteristiky povodí (Hrádek et Kuřík, 2008).

### <span id="page-12-1"></span>**3.1.5 Údolnice**

Údolnice je myšlená čára, křivka, která spojuje geodeticky nejnižší části dna údolí. Obvykle její průběh souhlasí s proudnicí toku. Ze všech spádnic stejného tvaru má tato křivka nejmenší sklon (Trzina, 2004).

### <span id="page-12-2"></span>**3.2 Charakteristiky povodí**

### <span id="page-12-3"></span>**3.2.1 Plocha povodí (F)**

 Plocha povodí je definována jako půdorysný průmět povodí do vodorovné roviny (Hrádek et Kuřík, 2002).

 Je to jedna ze základních charakteristik povodí a je jí potřeba k výpočtům některých měrných jednotek odtoku. Velikost se udává k kilometrech čtverečních a určuje se nejčastěji z map planimetrováním nebo v nynější době pomocí GIS za využití digitálních podkladů (Ruda, 2014).

### <span id="page-12-4"></span>**3.2.2 Tvar povodí**

 Nejčastější tvar přirozeného povodí je symetrický nebo nesymetrický list, který je protáhlý a úzký nebo naopak krátký ale široký (Kemel, 2002).

 Obvykle bývá povodí nejširší ve středním úseku, směrem k uzávěrovému profilu a k prameništi se zužuje. Z ohledu na odtok je nejvhodnější protáhlý tvar povodí, méně pak tvar asymetrický se zužujícím se tokem. Tvar povodí ovlivňuje průběh průtoků po srážkách a při tání sněhu.

 Jednoduchou charakteristikou tvaru povodí je poměr mezi střední šířkou povodí (B) a délkou údolnice  $(L_u)$  zvaný součinitel tvaru povodí (α) (rov. č 1). Střední šířka povodí se vypočítá poměrem mezi plochou povodí (F) a délkou údolnice  $(L<sub>u</sub>)$ (rov. č 2).

$$
\alpha = \frac{B}{L_U}
$$
\n
$$
B = \frac{F}{L_U}
$$
\nRov. č. 1\nRow. č. 2

Tento vztah vychází z již nahrazeného přirozeného tvaru povodí obdélníkem. Jelikož není vždy vhodné, vzhledem k různým tvarům povodí, nahrazení přirozeného tvaru povodí obdélníkem, tak se používají i další geometrické obrazce jako např. trojúhelník, kruh nebo obrazec vymezený parabolickou křivkou s vrcholem v uzávěrovém profilu povodí (Hrádek et Kuřík, 2002).

 Ze zjištěných a vypočítaných hodnot součinitele tvaru povodí se povodí dělí na protáhlé, přechodného typu a vějířovité (tab. č. 1).

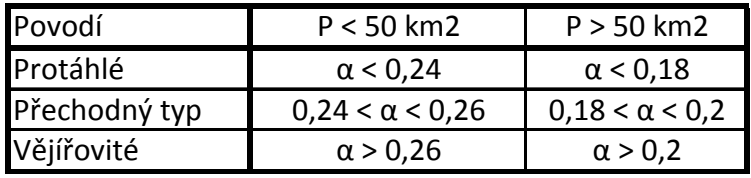

Tab. č. 1

kde (P) je plocha povodí.

Další charakteristikou tvaru povodí může být koeficient souměrnosti povodí  $(K_s)$ , který se vypočítá jako absolutní hodnota z rozdílu plochy pravostranných přítoků  $(P_p)$  s plochou levostranných přítoků  $(P_l)$  v poměru k celkové ploše povodí  $(P)$  [km<sup>2</sup>] (rov. č. 3). Čím více se bude  $K_s$  blížit 1, tak tím více bude povodí souměrné.

$$
K_{\rm S} = \frac{\left|P_{\rm P} - P_{\rm L}\right|}{P}
$$

Rov. č. 3

#### <span id="page-14-0"></span>**3.2.3 Délka povodí**

Vzdálenost od ústí až po nejzazší bod povodí.

#### <span id="page-14-1"></span>**3.2.4 Obvod povodí**

Jeho velikost se rovná délce rozvodnice.

### <span id="page-14-2"></span>**3.2.5 Orografické poměry povodí**

 Tyto poměry jsou výškové nebo sklonitostní a nejlépe se určují z topografických map. Z map se zjišťuje např. výška ústí toku nebo výška uzávěrového profilu (Kemel, 2000).

### <span id="page-14-3"></span>**3.2.6 Nadmořská výška povodí**

Výškové poměry se v mapě značí pomocí vrstevnic. Důležité je pak nejnižší a nejvyšší místo v povodí a to hlavně na rozvodnici povodí, ale existují případy, kdy se nejvyšší místo povodí nachází vně povodí.

Průměrná výška povodí je určena střední výškou tělesa, které leží nad plochou povodí. Přesnost tohoto výpočtu záleží na podrobnosti použité mapy a na hustotě vrstevnic (Čermák, 1970) a nebo na rozlišení rastru modelu terénu.

Graficky lze určit průměrnou nadmořskou výšku z hypsografické křivky (obr. č. 3), která je jednou ze základních charakteristik povodí (Trizna, 2004). Tato spojitá křivka vyjadřuje závislost plochy jednotlivých výškových vrstev na nadmořské výšce (Plánka, 2006). Pomocí této křivky lze zjistit objem, střední výšku a typickou výšku (Jeníček, 2011).

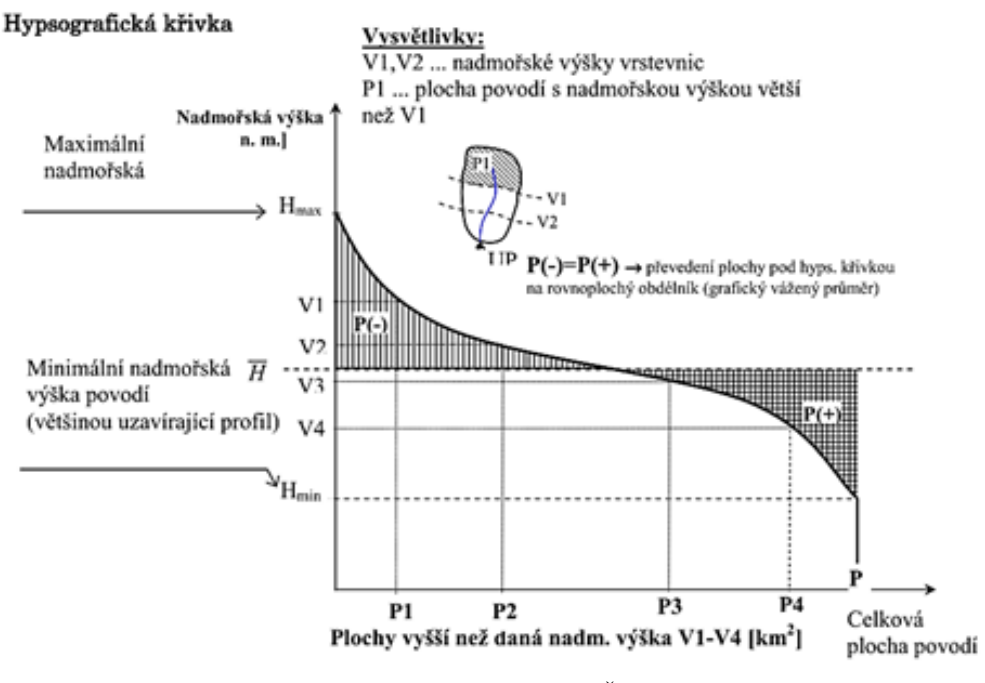

Obr. č. 3 Hypsografická křivka (Ředinová a kol, 2009)

### <span id="page-15-0"></span>**3.2.7 Průměrný sklon povrchu povodí (I)**

Jelikož v povodí nejsou stejné sklonitostní poměry, je třeba určit průměrný sklon svahů. Pomocí výpočtu (rov. č. 3) se zjišťuje vztah mezi výškovou vzdáleností vrstevnic h, součtem délek vrstevnic ( $\sum l$ ) a plochou povodí (P). Pro ruční výpočet se používá méně přesný tvar rovnice (rov. č. 4), kde  $(h_{max})$  je nejvyšší kóta a  $(h_{min})$ nejnižší kóta povodí (Ruda, 2014).

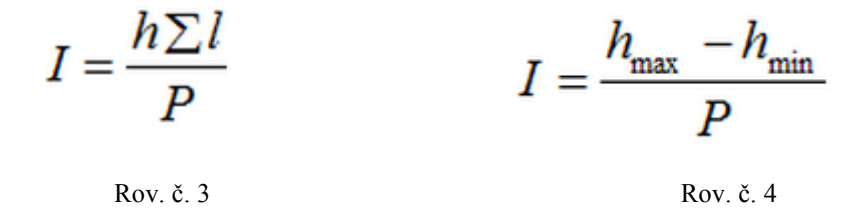

### <span id="page-15-1"></span>**3.3 Charakteristiky říční sítě**

 Vodním tokem se rozumí tekoucí voda v korytě vymezeném břehy a dnem. Odvádí vodu ze srážek nebo z podzemní vody vyvěrající do koryta z určitého území. Podle stálosti vodního toku rozlišujeme:

Stálý vodní tok - nikdy nevysychá, ani při malých srážkách

**Občasný (periodický) vodní tok -** v jeho přirozeném režimu jsou období, kdy neprotéká korytem žádná voda

Podle velikosti toku rozlišujeme:

**Bystřina** - malý vodní tok, který má proměnlivý sklon dna

**Potok** - menší vodní tok s vyrovnanějším a menším sklonem dna

**Řeka** - větší vodní tok, je delší, s rozsáhlejším povodím a protékající vodou

Veletok - za veletok jsou považovány řeky, které jsou dlouhé alespoň 500km a s plochou povodí nad 100 000km<sup>2</sup>

### <span id="page-16-0"></span>**3.3.1 Říční koryto**

 Říční koryto je prohloubenina vzniklá vzájemným působením tekoucí vody a dalších vnějších erozivních činností. Jeho tvar je dán různou odolností hornin, vegetací apod. Rozměry koryta se v čase mění a vyvíjí (Kemel, 2000).

### <span id="page-16-1"></span>**3.3.2 Délka vodního toku (L)**

 Uvádí se v km a je definována jako délka střednice půdorysného zobrazení koryta toku. Délka toku se měří od ústí toku proti proudu v dílčích vzdáleností, které se nazývají kilometráží nebo staničení. S vývojem koryta v čase se mění i délka toku.

### <span id="page-16-2"></span>**3.3.3. Stupeň vývoje toku (K)**

 Jinak i míra křivolakosti toku, je poměr mezi skutečnou délkou toku (L) a nejkratší vzdáleností (přímkou) mezi pramenem a ústím řeky (Lx) (rov. č. 5). Hodnota stupeň vývoje toku je vždy větší nebo rovna jedné. čím více se tato hodnota vzdaluje od 1, tím větší je meandrování řeky (Hydro.upol, 2014).

### <span id="page-17-0"></span>**3.3.4 Průměrný sklon toku (It)**

Průměrný sklon toku se využívá pro orientační stanovení spádu toku v celé jeho délce. Platí, že čím větší výškový rozdíl tok překoná mezi nadmořskou výškou pramene  $(H_p)$  a ústí  $(H_u)$ , tím větší je i hodnota jeho sklon (rov. č. 6). Snižuje s rostoucí délkou toku (L) (např. meandrováním).

$$
It = \frac{H_p - H\mathbf{\dot{u}}}{L}
$$
  
Row. č. 6

### <span id="page-17-1"></span>**3.3.5 Řád vodního toku**

Řádovost vodních toků vyjadřuje posloupnost vodních toků v říční síti.

### <span id="page-17-2"></span>**3.3.6 Absolutní řádovost**

 K nejznámějším klasifikacím určující řád toku patří Graveliova klasifikace, která je využívána od roku 1914. Tato metoda označuje toky ústící do moře jako řeky 1. řádu, poté přítoky do řek 1. řádu jako řeky 2. řádu atd (Obr. č. 4). Graveliova klasifikace je sice přehledná, ale může u ní nastat problém při porovnání vodních toků stejného řádu, kdy si tyto dvě řeky nebudou svým charakterem odpovídat.

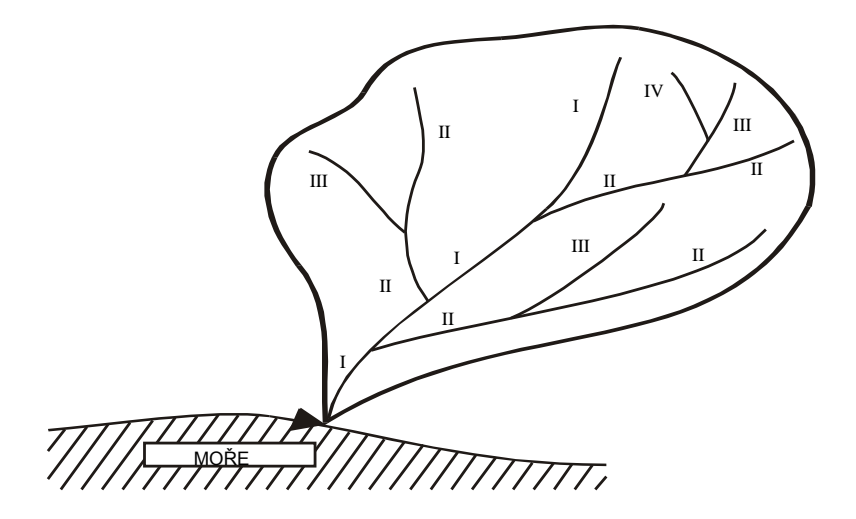

Obr. č. 4 Absolutní řádovost vodních toků v říční soustavě (Hrádek et Kuřík, 2002)

### <span id="page-18-0"></span>**3.3.7 Relativní četnost**

Nejběžnější klasifikací pro relativní četnost je Sthralerova klasifikace z roku 1957. Založena je na určování řádů toků po soutok. Pramenné úseky jsou označeny číslem 1. Hydrologické pořadí se zvýší na soutoku dvou toků stejného pořadí a vznikne tak tok vyššího řádu. Pokud jde o soutok dvou toků různých řádů, pak se zachová číslo toku s vyššího řádu (obr. č. 5).

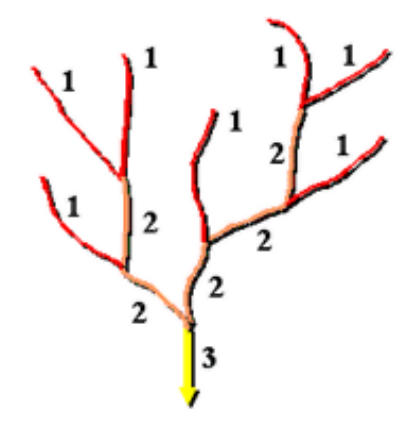

Obr. č. 5 Strahlerova klasifikace (ArcGIS Resources)

 Shrevova klasifikace z roku 1966 pracuje na stejném principu jako Strahlerova klasifikace. Pramenné úseky jsou označeny číslem 1. Pořadí toků, které následují se označují podle počtu těchto pramenných úseků podílejících se na jejich vzniku. Tzn. tok po soutoku dvou toků prvního řádu vznikne tok 2. řádu, po soutoku s dalším tokem řádu jedna vznikne tok 3. řádu. Při soutoku toků 2. a 3. řádu vznikne tok řádu 5 (obr. č. 5) (Hydro.upol, 2014).

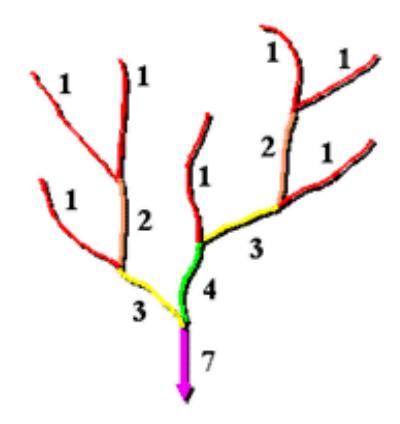

Obr. č. 5 Shrevova klasifikace (ArcGIS Resources)

 Další klasifikací je Hortonova z roku 1945, která také označuje pramenné úseky číslem 1 s tím rozdílem, že na soutoku dvou toků stejného řádu se zpětně přeznačí delší tok, nebo vodnatější či významnější z nich vyšším číslem řádu toku. Pomocí této klasifikace se jednoduše zjistí zdrojnice nejvýznamnějšího toku v říční síti.

 Scheiddeggerova klasifikace označuje pramenné úseky jako řeky 2. řádu. Dále používá stejný princip jako Shreve, kde na soutoku toků se jejich hodnoty řádu toku sečtou. V této klasifikaci nejsou žádné toky označeny lichými číslicemi (Hydro.upol, 2014).

### <span id="page-19-0"></span>**3.3.8 Hydrologické pořadí vodního toku**

V ČR se řeky dělí na řeky 1. řádu, které ústí do moře a nezáleží na jejich velikosti. Jejich přítoky jsou řeky 2. řádu, přítoky toků 2. řádu jsou řeky 3. řádu atd. Pro popis toků z hydrologického hlediska byl vymyšlen číselný zápis pro hlavní povodí a povodí dílčí. Toto osmimístné číslo je kombinací čísel rozdělených pomlčkou: A-BB-CC-DDD

- A = udává příslušnost k hlavnímu povodí toku 1. řádu (A)
- B = určuje dílčí povodí hlavního toku 2. řádu (BB)
- C = určuje základní povodí 3. řádu (CC)
- D = určuje povodí 4. řádu (DDD)

### <span id="page-19-1"></span>**3.3.9 Hustota říční sítě (r)**

 Hustota říční sítě představuje podíl mezi součtem délek všech vodních toků v povodí ( *<sup>L</sup>* ) a plochy toho povodí (P) (rov. č. 7). V ČR je hustota říční sítě tvořena klimatickými, geologickými a geomorfologickými činiteli. Větší hodnotu má v povodích s rozmanitým terénem (Hrádek et Kuřík, 2002).

$$
r = \frac{\sum L}{P}
$$

Rov. č. 7

### <span id="page-20-0"></span>**3.4 Geografické informační systémy**

Každý prvek, objekt či jev má na zemském povrchu své místo nebo nějaký vztah k tomuto místu. Současně se na stejném místě mohou vyskytovat další prvky,objekty nebo jevy, se kterými se mohou navzájem ovlivňovat.

Veškeré tyto data je potřeba mít pohromadě uložené. Systém, který tyto geografické (prostorové) data využívá a je schopný s nimi pracovat se nazývá geografický informační systém, zkráceně GIS (anglicky Geographical Information System) (ARCDATA PRAHA, 2014).

 GIS je organizovaný soubor počítačové techniky, programového vybavení a geografických dat (ARCDATA PRAHA, 2014). Pomocí tohoto počítačového systému se ukládají, kontrolují a zobrazují data o zemském povrchu. Umožňuje ukázat mnoho různých dat na jedné mapě, což usnadňuje uživateli pochopit a analyzovat geograficky vztažená data (NATION GEOGRAPHIC Education, 2013).

GIS aplikace pro hydrologii jsou velmi užitečné pro analýzu povodí, podpovrchového odtoku, modelování odtoků a analýze kvality vody atd. (Jordan L. D., 2004). Změny klimatu a vyšší nároky na vodní zdroje vyžadují větší a lepší informovanost hydrologů pracujících na této problematice, kterou poskytuje GIS.

 Voda je stále v pohybu a její výskyt se liší v prostoru i v čase v hydrologickém cyklu a GIS je v tomto ohledu velmi praktický (en.WIKIPEDIA, 2013). Schopnost integrovat data z více zdrojů je v tomto ohledu velmi užitečná. Data jako počasí, topografie, informace o krajinném pokryvu, vodní hladiny, studny, povrchová geologie, atd., mohou být použita současně a využita pro analýzu.

### <span id="page-20-1"></span>**3.4.1 ArcGIS**

ArcGis je software firmy ESRI, založené manželi Jackem a Laurou Dangermondovými v roce 1969 v Kalifornii. Nejprve, během sedmdesátých let se ESRI zaměřila na vývoj základních principů geografických informačních systémů a jejich využití v reálných projektech a později se postupně z projekční firmy stala firma vyvíjející software.

 V roce 1981 přišel na trh první geografický informační systém ArcInfo, ze kterého se v roce 1986 vyvinula verze pro stolní počítače PC ARC/INFO. ESRI uvedla na trh desktop produkt ArcView GIS v roce 1990, jehož se prodalo přes 300 tisíc instalací. 1994 byl započat prodej SDE na správu prostorových dat a 1996 byla nabídka produktů rozšířena o MapObjects, ArcInfo pro Windows NT a DAK a zdarma k využití je ESRI nabízený desktop GIS ArcExplorer sloužící k prohlížení geografických dat (ARCDATA PRAHA, 2014).

 Na náročném projektu, který měl za cíl přeprogramovat veškerý svůj software na nové produkty založené na COM objektech, začala ESRI pracovat v roce 1997. První produkt z tohoto projektu, ArcInfo 8, byl vypuštěn roku 1999.

Skupiny produktů sloučených pod jednotným názvem ArcGIS 8.1, což už je komplexní GIS vyšel roku 2001. Další generace softwaru vyšla v roce 2004, ArcGIS 9 a nejnovější a dosud nejkomplexnější systém GIS ArcGIS 10 uvedla ESRI roku 2010 (ARCDATA PRAHA, 2014).

 ArcGIS je rozsáhlý, integrovaný a komplexní geografický informační systém umožňující shromažďovat, organizovat, třídit, analyzovat a distribuovat geografické informace (Rapant P., 2002). Je také velmi přizpůsobivý a i do jisté míry nezávislý na platformě, na které je používán ale i na použitých databázových systémů. Pro pokročilé uživatele je zcela přístupná struktura a algoritmy, které se dají poupravit, případně vyvinout svůj vlastní modul pomocí standardního programátorského nástroje Python (další jazyky např. C++, Java, COM atd.)

 ESRI při vyvíjení svých posledních systémů GIS se zaměřuje na tři části GIS softwaru. Část geodatabáze zastupuje ArcGIS katalog, který je kolekcí geografických datových sad, které reprezentují geografické informace. Druhá část je software pro GIS což je sada map a jiných možných způsobů zobrazení, kterými jsou zobrazeny vztahy mezi prvky na Zemi. Třetí se zabývá zpracováním dat a je reprezentována sadou nástrojů pro geoprocesing, které odvozují od stávajících informací nové. Tyto tři klíčové části jsou zastoupeny v kompletním GIS a používají se i ve všech aplikacích GIS (Krása et kol., 2006).

 ArcGIS Desktop je sada integrovaných aplikací ArcCatalog, ArcMap a ArcToolbox (sada nástrojů). Tyto softwarové aplikace navzájem spolupracují a

22

pomocí nich se dá provést jakákoliv složitá či jednoduchá úloha z oblasti GIS ať už se jedná o tvorbu map, geografické analýzy či prostorových operací a editace dat (Krása et kol., 2006).

#### <span id="page-22-0"></span>**3.4.1.1 ArcCatalog**

 Pomocí aplikace ArcCatalog se dají organizovat a řídit různé druhy geografických informací v ArcGIS Desktopu jako např. geodatabáze, rastrové soubory, mapové dokumenty a další. ArcCatalog tyto informace třídí do stromové struktury, se kterou můžeme pracovat (ArcGIS Resource Center, 2010).

#### <span id="page-22-1"></span>**3.4.1.2 ArcMap**

ArcMap je hlavní složka ArcGIS, která slouží k editaci, vytváření, prohlížení a analyzování geografických dat (en.WIKIPEDIA, 2011).

#### <span id="page-22-2"></span>**3.4.1.3 ArcToolbox**

 Toolbox je integrovaná aplikace, která odkazuje na panely nástrojů, aby usnadnila uživatelské rozhraní v ArcGISu (Wiki.GIS, 2011).

Pro potřeby uživatele má ArcGIS Desktop tři produkty, které jsou využity podle úrovně funkcionality.

#### <span id="page-22-3"></span>**3.4.1.4 ArcView**

ArcView se používá na komplexní využití dat s pomocí základních nástrojů na editaci, tvorbu a správu dat.

#### <span id="page-22-4"></span>**3.4.1.5 ArcEditor**

 ArcEditor narozdíl od ArcView má další editační nástroje pro geodatabáze a pro tvorbu map.

#### <span id="page-22-5"></span>**3.4.1.6 ArcInfo**

ArcInfo rozšiřuje funkce předchozích dvou nástrojů. Je využíván především odborníky, protože umožňuje provádět sofistikované analytické operace a profesionálně vytvářet mapové výstupy (Krása et kol., 2006).

Esri nabízí širokou škálu volitelných rozšíření, které mohou výrazně rozšířit možnosti ArcGIS. Pro terénní a geometrické analýzy lze vyžít nástrojů obsažených v základní verzi ArcGIS nebo jeho nadstaveb jako je Spatial Analyst, 3D Analyst a ArcHydro.

#### <span id="page-23-0"></span>**3.4.1.7 Spatial Analyst**

 ArcGIS Spatial Analyst poskytuje širokou škálu výkonných nástrojů pro prostorové modelování a analýzy, díky nimž je možné analyzovat, vytvářet a zobrazovat rastrová data, získávat nové informace z různých datových vrstev, odvozovat nové informace z již existujících dat a plně integrovat buňky založené na rastrových datech s tradičními zdroji vektorových dat. Tato extenze má proto široké uplatnění v hydrologii (Esri, 2013).

#### <span id="page-23-1"></span>**3.4.1.8 3D Analyst**

 ArcGIS 3D Analyst poskytuje výkonné a moderní nástroje na vizualizace, analýzu a generaci povrchu. Pomocí 3D ArcGIS Analyst se snadno zobrazí extrémně velké soubory dat ve třech rozměrech. ArcGIS 3D Analyst přichází s opravdovými nástroji 3D analýzy, které pomáhají určit kontury, sklon, přeýšení regionu nebo i velikost stínu z navrhované budovy (Esri, 2013).

#### <span id="page-23-2"></span>**3.4.1.9 ArcHydro Tools**

 Tato nadstavba byla vyvinuta společné firmou ESRI a CRWR (angl. Center of Research of Water Ressources), která je součástí Texaské univerzity. Je to časový a geoprostorový datový model vodních zdrojů, který doplňuje hydrologické simulační modely (Maidment D. R., 2002).

 Panel nástrojů ArcHydro je zaměřen na hydrologické analýzy. Skládá se ze dvou hlavních částí: *Arc Hydro Data Model* a *Arc Hydro Tools*. Tyto dvě složky spolu se základní programovou spoustavou ArcGIS poskytují databázi a sadu nástrojů usnadňující často prováděné analýzy v oblasti vodních toků.

Využitím ArcHydro lze vymezit a charakterizovat povodí v rastrových i vektorových formátech, definovat a analyzovat hydro-geometrické sítě, umožňuje správu dat časové řady a konfigurovat a exportovat data do numerických modelů (ArcGIS Reasources Center, 2014).

Většina modulů obsažených v tomto panelu nástrojů je velice odborná a v této bakalářské práci bylo potřeba jen část z těchto modulů popsaných níže. Aplikované funkce jsou v metodickém postupu seřazeny tak, jak na sebe navazují a využívají výstup z předchozího modulu jako svůj vstup.

### <span id="page-24-0"></span>**3.4.2 Digitální modely terénu**

Již naši předkové používali znázornění terénu, nejprve kopečkovou metodou, později se začalo používat šrafování a v nynější době se používají vrstevnice s doplněným stínováním. Digitální modely terénu (angl. Digital Terrain Model), zkráceně DTM, byly dle poprvé použity pro reprezentaci reálného povrchu na konci 50. let minulého stolení na Massachusetts Institute of Technology, kde sestavili tuto definici: "DTM je jednoduše statistická reprezentace spojitého povrchu Země pomocí velkého množství bodů se známými souřadnicemi X, Y, Z v definovaném souřadnicovém prostoru".

 Dnes DTM představuje model povrchu na Zemi bez staveb, stromů a jiných objektů. Je představován v digitální podobě, ve které je možné jeho další zpracování za pomoci informačních a komunikačních technologií. Reálný povrch je nekonečně složitý a tak DTM zobrazuje tento povrch ve specifikované podrobnosti a přesnosti (Oršulák, 2010).

 Tvorba DTM je proces předpovědi hodnot sledované veličiny ve zvoleném bodě z hodnot změřených v referenčních (vzorových) bodech situovaných ve specifikovaném okolí zvoleného bodu (El-Sheimy et al., 2005).

 Jedním z druhů digitálních modelů terénu je i digitální výškový model DEM (angl. Digital Elevation Model). Pro každý bod vybraného území DEM udává nadmořskou výšku. Obvykle je tento model v podobě rastrové mapové vrstvy. (Hrubý, 2006) Dalším je digitální model povrchu DSM (angl. Digital Surface Model), který je věrnou kopii území. Tvar georeliéfu je doplněn o všechny přírodní i umělé prvky, které jsou s terénu povrchu země (stromy, vegetace, budovy a jiné stavební objekty…). Digitální modely povrchu jsou využívány zejména při 3D modelování měst a krajiny nebo při analýze viditelnosti v GIS. Z modelu lze generovat také různorodé vizualizace (G4D, 2013).

Pro snadnější popis terénu se používá rozdělení celé plochy na menší dílčí plochy, které se snadněji geometricky popisují. Podle charakteru dílčích ploch se rozlišují tři typy modelů:

**Polyedrický**: Zde jsou elementárními ploškami trojúhelníky, které k sobě přiléhají. Doplníme-li plošky o stěny na obvodu celého modelu (sokl) a o podstavu, získáme mnohostěn, přimykající se k terénu. Vrcholy mnohostěnu jsou body na terénní ploše, souřadnicově určené příslušnými geodetickými metodami. Interpolace plochy se obvykle provádí lineárně po trojúhelnících. Tento přístup je v současné době u komerčních systémů nejrozšířenější. Vrcholy trojúhelníků je vhodné zvolit tak, aby vystihovaly nejen obecně průběh terénu, ale i jeho singularity.

Plátový: Tento typ modelu předpokládá, že se povrch rozdělí na nepravidelné, obecně křivé plošky trojúhelníkového nebo čtyřúhelníkového tvaru, přičemž hranice dělení se vedou po singularitách. Pro popis jednotlivých plošek se obvykle používají polynomické funkce. Stupeň těchto funkcí souvisí se stupněm hladkosti navázání jednotlivých plátů. Rozdělení modelu na pláty je velmi výhodné a snadné je rozdělení vést po singularitách, tj. charakteristických bodech a hranách v terénu.

Rastrový: Jak název napovídá, model je dán množinou elementárních plošek nad prvky pravidelného rastru. Obvykle jsou to čtyřúhelníky, které je případně možno rozdělit na trojúhelníky, nebo spojit do složitějších ploch. Pro popis jednotlivých plošek pak postačuje funkce, která je součinem dvou lineárních funkcí jedné proměnné (Dolanský, 2008).

Dále je pak možné různé zobrazení těchto modelů:

### Rastrově: • výškový model - rastr, který má v každé buňce danou nadmořskou výšku,

- sklony svahů atributem buňky je sklon svahu (stoupání, klesání) v daném místě (zkoumání ve stavebnictví, modelování eroze),
- orientace svahů atributem buňky je azimutální orientace svahu (např. "jižní svahy", apod.).

**Vektorově:** • vrstevnice - linie (uzavřená) s atributem nadmořské výšky.

- bodově z množiny nepravidelně rozmístěných výškových informací lze rekonstruovat (interpolací) DEM,
- plátové modely specificky vytvářené sítě výškově ohodnocených bodů (Hrubý, 2006).

#### <span id="page-25-0"></span>**3.4.2.1 Interpolace Digitálního modelu terénu**

 Jedna z funkcí ve Spatial Analyst, pomocí které se dá vytvořit DTM je Topo To Raster. Je to nástroj vytvořený speciálně pro tvorbu hydrologicky přesných digitálních modelů terénu. Je založený na programu ANUDEM vyvinutým

Hutchinsonem. V ArcGIS funguje verze ANUDEM 4.6.3. Vstupními daty pro funkci jsou body, linie a polygony s výškovými hodnotami. Interpolační postup byl navržen tak, aby využil běžně dostupných typů vstupních dat a známých charakteristik povrchu. Jedná se o metodu využívající iteračního postupu výpočtu. Je optimalizována tak, aby zachovala výpočetní efektivnost lokálních interpolačních metod jako je IDW, avšak zároveň bez ztráty povrchové kontinuity globálních interpolačních metod jako kriging a spline. V podstatě se tedy jedná o diskretizovanou metodu spline, přičemž umožňuje modelování náhlých změn reliéfu jako jsou vodní toky,hřbetnice a jiné singularity (Hutchinson, 1989).

### <span id="page-26-1"></span><span id="page-26-0"></span>**3.4.3. Zdroje dat pro DMT**

#### **3.4.3.1. ZABAGED**

ZABAGED je digitální geografický model území České republiky, který svou přesností a podrobností zobrazení geografické reality odpovídá přesnosti a podrobnosti Základní mapy České republiky v měřítku 1:10 000 (ZM 10). Obsah ZABAGED tvoří 106 typů geografických objektů zobrazených v databázi vektorovým polohopisem a příslušnými popisnými a kvalitativními atributy.

#### <span id="page-26-2"></span>**3.4.3.2. SRTM**

Jedná se o data, která vznikla při misi raketoplánu Endeavour, při které byl pořízen model reliéfu celého světa. V rámci mezinárodního projektu The Shuttle Radar Topography Mission (SRTM) zaštiťovaném National Geospatial-Intelligence Agency (NGA) a The National Aeronautics and Space Administration (NASA) bylo za účelem přesného výškového zmapování povrchu Země v roce 2000 nasnímáno 80% povrchu souše metodou radarové interferometrie.

### <span id="page-26-3"></span>**3.5 Charakteristiky povodí v nadstavbě ArcHydro**

### <span id="page-26-4"></span>**3.5.1 Odstranění bezodtokových oblastí**

Pro hydrologické analýzy se využívá již výše zmíněný DTM. Nejprve, než se může s tímto modelem pracovat, musí se upravit na tzv. hydrologicky korektní model terénu. Z takového modelu musí být odstraněny terénní deprese (angl. sink) (obr. č. 6). Tyto deprese jsou rastrové buňky, u kterých všech osm přiléhajících

sousedních buněk má větší nadmořskou výšku a z nichž by tedy nebylo možné určit směr odtoku. Tyto bezodtokové oblasti se dají odstranit nástrojem Fill ve Spatial Analyst nebo nástrojem Fill Sinks v ArcHydro (obr. č. 7). Do obou nástrojů je vstupní vrstvou DTM a výstupem je upravený DTM, ve kterém mají tyto bezodtokové oblasti přiřazenou druhou nejnižší nadmořskou výšku v jejich okolí. Pokud algoritmem, na kterém pracují oba nástroje, bude vytvořena další terénní deprese, pak bude tento algoritmus pracovat do té doby, dokud nebude DTM hydrologicky korektní.

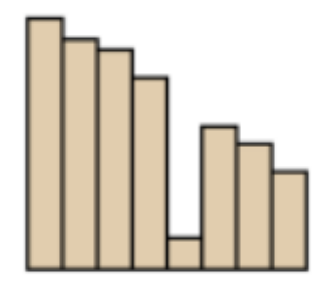

Obr. č. 6 Ukázka bezodtokové oblasti (ArcGIS, 2006)

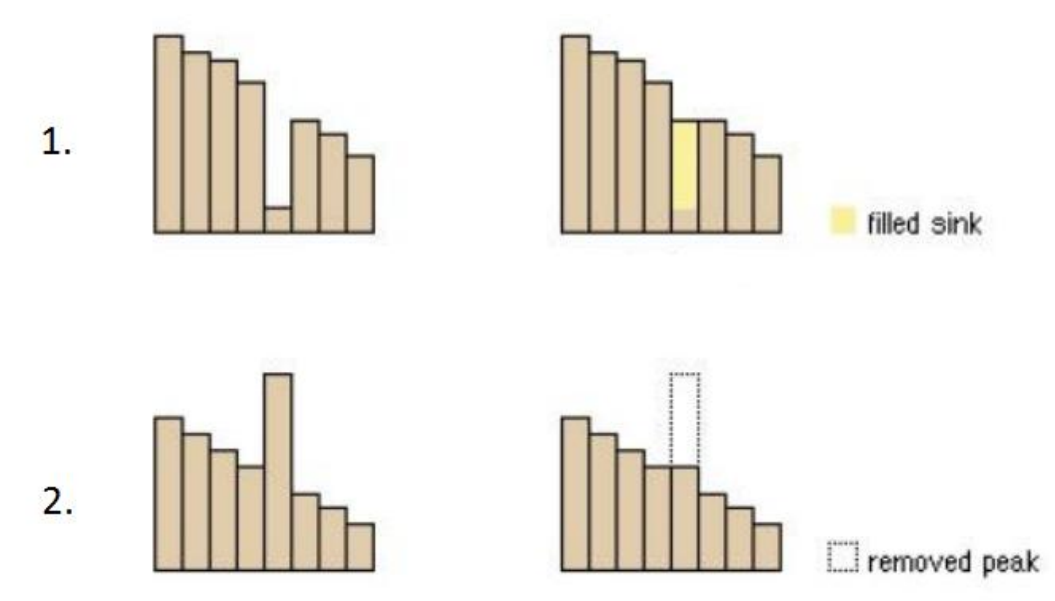

Obr. č. 7 Vyplnění bezodtokových oblastí (1.) a snížení vrcholků převyšujících vrcholků (2.)

### <span id="page-27-0"></span>**3.5.2 Směr odtoku**

Po upravení DTM se může stanovit směr odtoku, tzn. kudy bude voda odtékat z dané buňky. Směr odtoku je takový směr, kterým odtéká voda z dané buňky při modelování povrchového odtoku (Barták, 2008).

Pro tuto analýzu slouží nástroj Flow Direction. Tento nástroj vezme vstupní rastr modelu terénu a provede výpočet, jehož výstupem je rastr, který v každé buňce rastru obsahuje hodnotu určující směr odtoku z této buňky. Těchto hodnot je osm, podle osmi sousedních buněk, do kterých voda z buňky může odtékat. Podle toho se i tento přístup nazývá D8. (Zajíček, 2013) Jde tedy o "okno" o velikosti 3x3 buněk, které se posouvá po rastru. V rozmezí tohoto "okna" je určena nejnižší hodnota nadmořské výšky buňky a poté se vypočítá sklon mezi touto buňkou a sledovanou prostřední buňkou okna. Tento postup se opakuje u všech buněk DTM a následně je přiřazen těmto buňkám směr odtoku (obr. č. 8) (Jedlička et Mentlík, 2002).

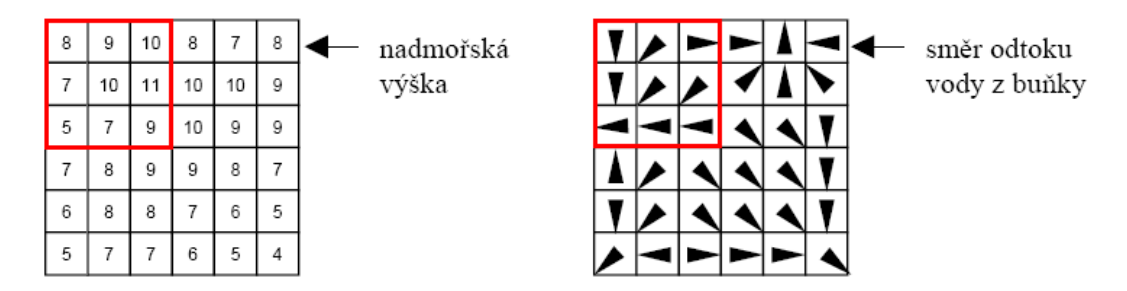

Obr. č. 8 Princip algoritmu směru odtoku (Čejka, 2008)

### <span id="page-28-0"></span>**3.5.3 Akumulace odtoku**

Rastr akumulace odtoku je vypočten nástrojem Flow Acumulation tak, že pro každou buňku se určí hodnota, která vyjadřuje množství buněk rastru směru odtoku, které do této buňky vtéká. Tento algoritmus se opakuje na všechny buňky rastru směru odtoku (obr. č. 9) (Čejka, 2008).

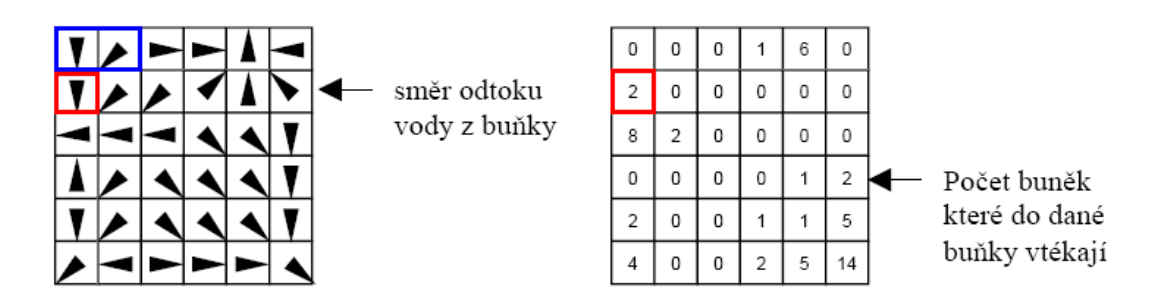

Obr. č. 9 Princip výpočtu akumulace odtoku (Čejka, 2008)

### <span id="page-29-0"></span>**3.5.4 Identifikace vodního toku**

 Nástroj Stream Definition pro vykreslení vodního toku, který na základě zadané mezní hodnoty velikosti odvodňované plochy (zadané buď v počtu buněk rastru, nebo přímo v km<sup>2</sup>) vytvoří, ze vstupního rastru akumulace odtoku, linie soustředěného odtoku – dojde tedy k extrakci říční sítě. Je důležité nastavit prahovou hodnotu tak, aby se výsledný rastr co nejvíce podobal skutečné říční síti. Čím menší mezní hodnota je, tím menší odvodňovaná plocha stačí k vytvoření linie vodního toku a tím je tedy rastr detailnější a méně podobný skutečnosti. Ideální hodnota pro vystižení co nejrealističtější sítě vodotečí se v rámci České republiky pohybuje mezi  $0,1$  až 1 km<sup>2</sup>, což se odvíjí od členitosti terénu.

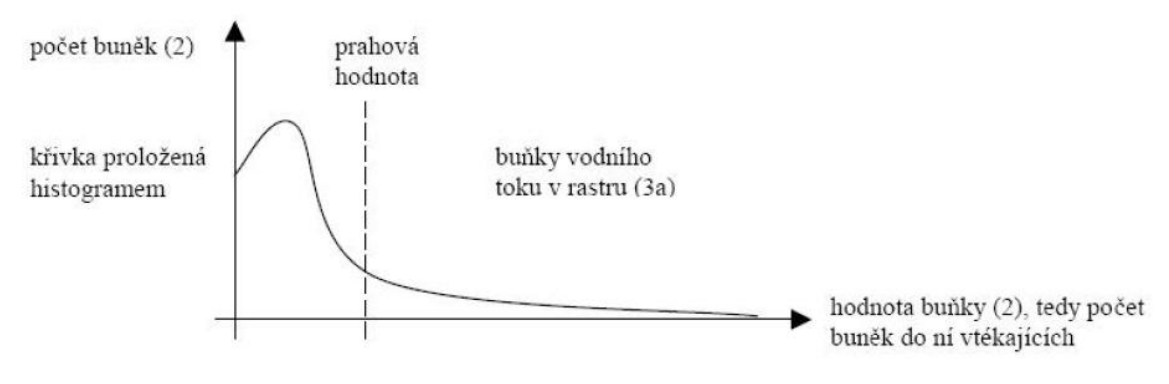

Obr. č. 10 Ukázka určení prahové hodnoty (Jedlička, 2002)

### <span id="page-29-1"></span>**3.5.5 Segmentace vodních toků**

 Pomocí nástroje Stream Segmentation se rozdělí rastr vodních toků na segmenty (jednotlivé části toku). Pro výpočet jsou vstupními daty rastr vodních toků a rastr směru odtoku. Tato funkce vytvoří dílčí segmenty toku a přiřadí každému z nich specifické číslo v atributové tabulce.

### <span id="page-29-2"></span>**3.5.6 Odvodňované oblasti povodí**

 Nástroj Catchment Grid Delineation vytvoří oddělené oblasti, které jsou odvodňované jednotlivými segmenty toku a každému přiřadí v atributové tabulce jedinečné číslo odpovídající danému segmentu. Buňky v dané jedné odvodňované oblasti mají stejnou hodnotu. Vstupy tohoto nástroje jsou rastr segmentace vodních toků a rastr směru odtoku.

### <span id="page-30-0"></span>**3.5.7 Vektorizace odvodňovaných oblastí povodí**

 Catchment Polygon Processing je nástroj, který převádí rastr z modulu odvodňovaných oblastí povodí na polygonovou vrstvu, tzn. všechny buňky, které mají přiřazenou stejnou hodnotu z funkce Catchment Grid Delineation vytvoří jeden polygon.

### <span id="page-30-1"></span>**3.5.8 Vektorizace rastru vodních toků**

 Stejně jako předchozí nástroj funguje i funkce Drainage Line Processing, která vektorizuje rastr vodních toků. Využívá rastr segmentace vodních toků a rastr směru odtoku. a vytvoří z nich liniovou vrstvu a v tabulce atributů rozdělí tok na jednotlivé segmenty.

### <span id="page-30-2"></span>**3.5.9 Propojení vektorových odvodňovaných oblastí**

 Funkce Adjoint Catchment Processing spojuje dílčí polygony odvodňované jednotlivými částmi toku do souvislých polygonů, které jsou pak odvodňované navazující říční sítí (Jedlička et Štych, 2007).

### <span id="page-30-3"></span>**3.5.10 Identifikace uzávěrového profilu**

 V nadstavbě ArcHydro je třeba pro určení uzávěrového profilu nejprve vytvořit novou bodou vrstvu Batch Point, ve které jsou znázorněny uzávšrové profily. Pro vytvoření může být zadáno více bodů, ale na jedno povodí může být maximálně jeden. Nástroj sloužící k určení interaktivního uzávěrového profilu je Batch Point Generation. Při určování bodů se zadávají parametry - parametr Batch Done, který určuje jestli má být k danému bodu vykresleno povodí (hodnota 0 - ANO, hodnota 1 - NE) a parametr Snap on, který udává jestli má být tento bod přichycen na nejbližší tok (hodnota 0 - NE, hodnota 1 - ANO).

### <span id="page-31-0"></span>**3.5.11 Konečné vykreslení povodí**

Na konečné vykreslení povodí slouží funkce Batch Watershed Delineation, která vymezí povodí k bodům vytvořenými funkcí Batch Point Generation. Pro vykreslení povodí je nutné projít všemi funkcemi zmíněným v předchozích kapitolách, protože pro vykreslení je nezbytným rastr směru odtoku, rastr vodních toků, polygony dílčích odvodňovaných oblastí, polygon vytvořený spojením dílčích polygonů a uzávěrový profil.

Dalším možným postupem pro vykreslení konečného povodí je funkce Poin Delineation, která pro vykreslení používá pouze jeden uzávěrový profil. Pro tento postup je nutný rastr směru odtoku, rastr vodních toků, polygonová vrstva povodí a polygonová vrstva spojeného povodí. Výhoda tohoto postupu je, že vykreslení konečného povodí není ovlivněno antropogenními změnami v povodí, pokud tyto změny nejsou zaznamenány ve vstupních vrstevnicových datech (Kopp, 2005).

### <span id="page-31-1"></span>**3.5.12 Sklonové a výškové poměry**

 Funkce Slope pracuje na podobném principu jako funkce Flow Direction, která využívá posuvné "okno" o velikosti 3 x 3 buněk (obr. č. 11). V tomto případě se určuje sklon mezi prostřední buňkou a buňkami ve směru os x a y.

| a |   | c  |
|---|---|----|
| d | e |    |
| g |   | T. |

Obr. č. 11 Posuvné "okno" o velikosti 3 x 3 buněk (ArcGIS, 2006)

Po vypočtení rovnice 8. a rovnice 9. dosadíme do rovnice 10., ze které se vypočte výsledný sklon v procentech. Vypočtením rovnice 11. se získá sklon ve stupních**.**

$$
\frac{dz}{dx} = \frac{(c+2f+i)-(a+2d+g)}{(8 \cdot x\_cell\_size)}
$$

Rov. č. 8 Směr v ose X (Stibalová, 2009)

$$
\frac{dz}{dy} = \frac{(g+2h+i)-(a+2b+c)}{(8 \cdot y_{cell}\text{ size})}
$$

Rov. č. 9 Směr v ose Y (Stibalová, 2009)

$$
rise\_run = \sqrt{\left(\frac{dz}{dx}\right)^2 + \left(\frac{dz}{dy}\right)^2}
$$

Rov. č. 10 Výpočet sklonu v procentech (Stibalová, 2009)

slope degrees = 
$$
\arctan\left(\sqrt{\left(\frac{dz}{dx}\right)^2 + \left(\frac{dz}{dy}\right)^2}\right) \cdot \frac{180}{\pi}
$$

Rov. č. 11 Výpočet sklonu ve stupních (Stibalová, 2009)

## <span id="page-34-0"></span>**4. Metodika**

 K analýze morfometrických charakteristik povodí Litovicko - Šáreckého potoka bylo užito softwaru ArcGIS 10.2 for Desktop a jeho nadstavba Spatial Analyst a ArcHydro.

Vstupními daty byla data ZABAGED - 3D výškopis byl poskytnut úřadem zeměměřičským a katastrálním a polohopisná data (řeky, jezera a nádrže) byla stažena ze serveru www.dibavod.cz (VÚV T. G. MASARYKA, 2015).

### <span id="page-34-1"></span>**4.1 Obecný popis zájmového území**

### **Litovicko-Šárecký potok**

 Litovicko-Šárecký potok pramení u obce Chýně, v západní části Středočeského kraje. V Praze – Sedleci, v místech, kde končí Císařský ostrov, se vlévá do Vltavy. Litovicko-Šárecký potok protéká nejdříve soustavou rybníků (Litovický, Kala, Břve, Strnad) a za hranicemi Prahy retenční nádrží Jiviny. Pod Ruzyňskou věznicí je tok zatrubněn a to v délce asi jednoho kilometru. Velká část toku protéká Šáreckým údolím, kde je vodní tok zaříznut do tvrdých buližníkových hornin, v nichž vyrývá kaňonovité údolí a vytváří řadu kouzelných scenerií (Pražská příroda, 2015).

Složený název Litovicko-Šárecký upozorňuje na dvě části potoka. Šárecký potok je totiž přejmenovaný potok Litovický. K výměně jmen dochází ve vodní nádrži Džbán, kam vtéká potok Litovický, který pramení v lesíku u železniční tratě poblíž Chýně, a ven vytéká právě potok Šárecký. Šárecký potok tedy vlastně nemá pramen. Část pojmenovaná Šárecký potok se skutečně značně odlišuje od potoka Litovického. Ve své horní části protéká Šárecký potok jednou z nejhezčích a nejromantičtějších přírodních pražských scenérií, a to PR Divoká Šárka, na kterou navazuje Dolní Šárka, tvořená několika menšími PP a řadou starobylých usedlostí, původních vinic a mlýnů (ENVIS, 2015 ).

 Dohromady mají Litovický a Šárecký potok 21,28 km, velikost povodí je 62,9 km2. Potok je zařazen ve IV. třídě znečištění včetně přítoků, příčinou jsou domovní splašky, oddělovače, spodní voda z nádrže Džbán a průmyslové znečištění (Ústav pro ekopolitiku, 2015).

Voda z Litovicko-Šáreckého potoka byla využívána k pohonu vodních mlýnů a dále pak k zásobování Pražského hradu užitkovou vodou. To je datováno do doby panování Rudolfa II. Užitková voda byla přiváděna ze sedmi rybníků v Litovicích, Břvech, Chýni a Zličíně a odtud byla voda odváděna tzv. královskou strouhou do Libockého rybníka. Z rybníka byla vedena otevřeným umělým korytem po trase Veleslavín – Střešovice do čistící stanice a vodojemu ve Střešovicích, odkud pokračovala dřevěným potrubím až na Hrad (Lesy hl.m. Prahy, 2015).

### <span id="page-35-0"></span>**4.2 Postup práce v ArcGIS**

 V teoretické části této bakalářské práce byly popsány zmíněné nástroje pro hydrologické analýzy (viz. kap. 3) na vybraném povodí. V nadstavbě ArcHydro jsou jednotlivé funkce na hydrologickou analýzu seřazeny chronologicky pod sebe a automaticky na sebe navazují.

### <span id="page-35-1"></span>**4.2.1. Charakteristika povodí v ArcGIS**

### **Úprava dat pro práci v ArcGIS**

Po nahrání dat ze ZABAGED byly vybrány všechny vrstvy typu polyline (vrstevnice) exportovány do nových vrstev. Pomocí funkce Merge<sup>1</sup> byly vrstevnicové vrstvy spojeny do jedné pro snadnější manipulaci.

### **Vytvoření DTM**

Pro vytvoření DTM byly použity vrstevnice ZABAGED (Type - contour, Field -Elevation), toky (Type - Stream) a nádrže (Type - Lake) s přesností na 10 m. Tyto vstupy byly použity do funkce Topo To Raster v nadstavbě Spatial Analyst. Tento krok byl použit pouze pro první typ dat ze ZABAGED, další funkce již pracují s oběma DTM.

### **Odstranění bezodtokových oblastí**

Pro vytvoření hydrologicky korektního DTM byla použita funkce Fill Sinks.

### **Směry odtoku**

Funkce Flow Direction z hydrologicky korektního DTM vygeneruje směry odtoku.

### **Akumulace odtoku**

Rastr akumulace odtoku je vytvořen nástrojem Flow Accumulation. Vstupními daty je rastr z předchozího nástroje.

### **Identifikace vodního toku**

Zadáním prahové hodnoty 250 (pro rastr 10 x 10 m) do funkce Stream Definition je vytvořen rastr vodních toků. Vstupním rastrem je akumulace odtoku.

### **Segmentace vodního toku**

Dalším krokem je funkce Stream Segmentation, která vytvoří segmenty vodního toku. Na vstupu potřebuje rastry směru odtoku a rastru vodních toků.

### **Určení dílčích odvodňovaných oblastí**

Podobně potřebuje dva rastry funkce Catchment Grid Delineation a to rastr směru odtoku a rastr segmentace vodního toků.

### **Vektorizace dílčích odvodňovaných oblastí**

Nástroj Catchment Polygon Processing využívá rastr z předchozí funkce a vytvoří polygonovou vrstvu.

### **Vektorizace vodního toku**

Pomocí Drainage Line Processing, který pracuje s výstupním rastrem směru odtoku a s rastrem segmentace vodního toku, se vytvoří liniová vrstva vodního toku.

### **Propojení vektorových odvodňovaných oblastí**

Adjoint Catchment Processing z polygonů dílčích odvodňovaných oblastí a z linie vodních toků vytvoří souvislé polygony.

### **Konečné vykreslení povodí**

Poslední funkcí je Point Delineation, pomocí které je vykresleno povodí Litovicko - Šáreckého potoka k uzávěrovému profilu umístěném na soutoku potoka s Vltavou.

### **Výškové a sklonitostní poměry povodí**

Funkce Slope byla použita pro zjištění sklonitosti povodí.

# <span id="page-37-0"></span>**5. Výsledky**

Ve výsledcích této práce je souhrn charakteristik a jejich porovnání v tabulkách. Ze vstupních dat ZABAGED byl vytvořen DTM funkcí Topo To Raster. Vstupní data SRTM jiř jsou ve formátu DTM.

Povodí Litovicko - Šáreckého potoka bylo vykresleno pomocí funkcí, které na sebe přímo navazují v nadstavbě ArcHydro. V tab. č. 2 je porovnána plocha povodí zjištěná z dat ZABAGED a SRTM s reálnou plochou povodí.

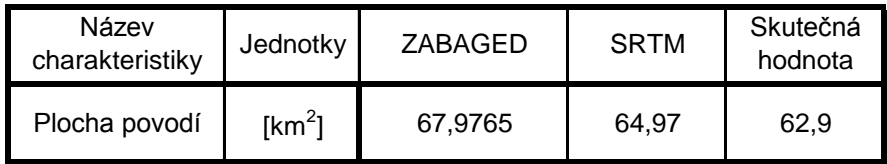

Tab. č. 2 Plocha povodí

V tabulkách č. 3., č. 4. a č. 5. jsou hodnoty délkových charakteristik.

| Název<br>charakteristiky | Jednotky | ZABAGED | <b>SRTM</b> | Skutečná<br>hodnota |
|--------------------------|----------|---------|-------------|---------------------|
| Délka hlavního<br>toku   | [km]     | 25.131  | 20.659      | 25,455              |

Tab. č. 3 Délka hlavního toku

V této tabulce je patrné, že hodnota vypočtena z dat ZABAGED se nejvíce blíží skutečné hodnotě.

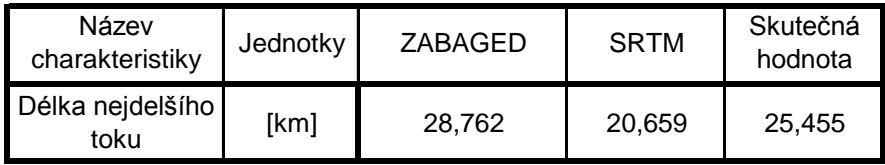

Tab. č. 4 Délka nejdelšího toku povodí

| Název<br>charakteristiky | Jednotky | ZABAGED | <b>SRTM</b> | Skutečná<br>hodnota |
|--------------------------|----------|---------|-------------|---------------------|
| Délka údolnice           | [km]     | 25,387  | 21.053      | 26.107              |

Tab. č. 5 Délka údolnice

Tabulka č. 6. ukazuje hustotu říční sítě.

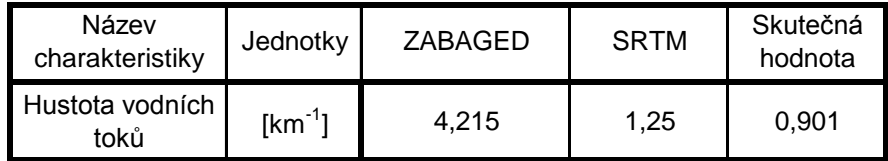

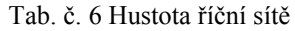

Z tabulky č. 7 a podle hodnot v ní obsažený se dá určit pomocí tabulky č. 1 tvar povodí Litovecko - Šáreckého potoka. Všechny hodnoty určují typ povodí jako protáhlé.

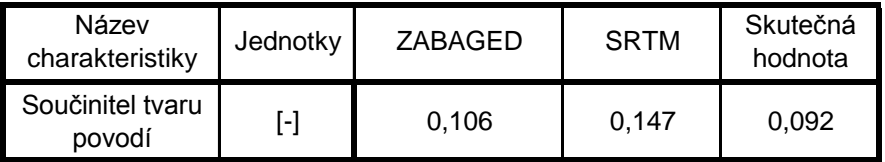

Tab. č. 7 Součinitel tvaru povodí

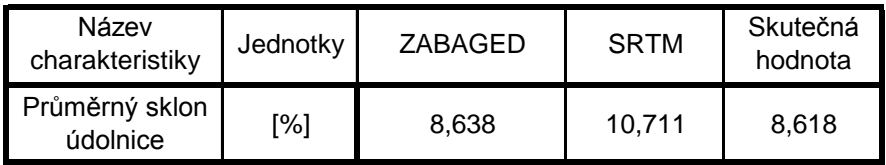

Tab. č. 8 Průměrný sklon údolnice

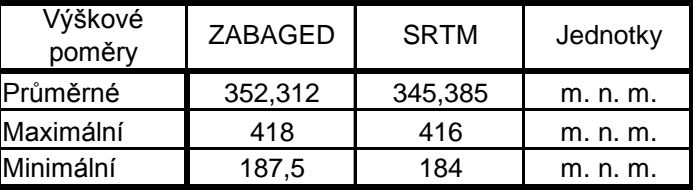

Výškové a sklonitostní poměry jsou vypsany v tabulce č. 9.

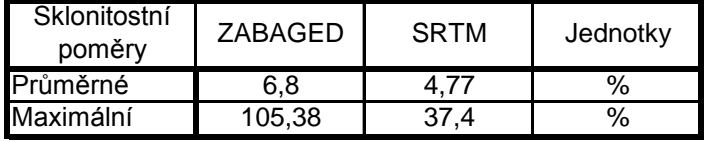

Tab. č. 9 Výškové a sklonitostní poměry v povodí

# <span id="page-40-0"></span>**7. Diskuze**

V extenzi ArcHydro byly zpracovány data ze ZABAGED a z SRTM. Metodou Topo To Raster byl z 3D vrstevnic ZABAGED vytvořen digitální model terénu. Jelikož data z SRTM jsou již ve formátu digitálního modelu terénu, tak na tyto data nemusel být použit nástroj Topo To Raster. Chronologicky po sobě jdoucími funkcemi, popsanými v kapitole 3, bylo nakonec vykresleno povodí pro oba typy dat. Rastr sklonitostí byl vytvořen funkcí Slope v ArcHydru. Z tohoto rastru a rastru diitálního modelu terénu byly zjištěny funkcí Zonal Statistic as Table výškové a sklonitostní poměry.

Je zajímavé, že ač jsou data ze ZABAGED přesnější nežli data SRTM, tak se některé charakteristiky výrazně lišily od skutečných hodnot. Je možné, že za těmito nepřesnostmi je velká přesnost 3D vrstevnic a do vykreslování digitálního modelu terénu tak zasahuje např. dálnice, která je "zaříznuta" do povrchu. Je tedy možné, že příliš velké rozlišení nemusí být ideálním řešením. V příloze č. 7 jsou vykreslena povodí a je na první pohled vidět, že se liší. Tato odchylka nastala právě v oblasti kudy vede dálnice.

Práce v ArcHydro je pro uživatele jednoduchá, protože jednotlivé funkce potřebné na vykreslení povodí a vyšetření geometrických a terénních charakteristik jsou chronologicky seřazené, podle toho jak se po sobě využívají. Navíc nadstavba ArcHydro si sama připraví a nastaví vstupní datové vrstvy pro nástroje, které byly vytvořeny v předešlých funkcích.

# <span id="page-41-0"></span>**8. Závěr**

Hlavní problematikou, kterou se zabývala tato práce bylo vyšetření geometrických a terénních charakteristik v povodí Litovecko - šáreckého potoka v prostředí softwaru ArcGIS.

Pro určení těchto charakteristik bylo nejprve zapotřebí vykreslit povodí. Pro vykreslení povodí bylo užitou dvou datových zdrojů (ZABAGED a SRTM). Datové zdroje ze ZABAGED bylo nejprve nutno upravit na digitální model terénu, se kterým se následně pracovalo. Data SRTM byla již ve formátu digitálního modelu terénu. Pro kontrolu a porovnání zjištěných charakteristik sloužily data z DIBAVOD. Vykreslená povodí byla rozdílná s největší pravděpodobností díky vysokému rozlišení 3D vrstevnic, ve kterých byla zanesena i trasa dálnice. Pomocí jednotlivých metod bylo vyzkoušeno mnoho nástrojů, které řeší hydrologické analýzy různými způsoby. Díky tomu je možné si udělat představu o tom jak postupovat při řešení podobných projektů a jak zacházet s jinými nástroji, kterými ArcGIS disponuje.

Analýzy byly provedeny na povodí Litovicko - Šáreckém potoku.

## <span id="page-42-0"></span>**9. Seznam pouţité literatury**

**Arcdata PRAHA, 2014:** ARCDATA PRAHA, online:

http://www.arcdata.cz/o-spolecnosti/dodavany-software/, cit. 15. 3. 2015

**Arcdata PRAHA, 2014:** ARCDATA PRAHA, online: http://www.arcdata.cz/oborova-reseni/co-je-gis/, cit. 15. 3. 2015

**ArcGIS Resource Center, 2010:** ArcGIS Resource Center, online: http://help.arcgis.com/en/arcgisdesktop/10.0/help/index.html#/Welcome to the Arc GIS\_Help\_Library/00r90000001n000000/, cit. 18. 3. 2015

**Barták V., 2008:** Algoritmy pro zpracování digitálních modelů terénu s aplikacemi v hydrologickém modelování. Diplomová práce. FŽP, ČZU, Praha.

**Bumerl M., 2003:** Hydrologie, online: http://www.sosveseli.cz/download/hydrologie\_ucebni%20\_text.pdf, cit. 15.3. 2015

**Čejka P., 2008:** Hydrologické analýzy v ArcGIS a GRASS, online: http://gis.zcu.cz/studium/apa/referaty/2008/Cejka\_HydrologickeAnalyzy/#d4e135, cit. 20. 3. 2015

**Čermák M., 1970:** Aplikovaná hydrologie: povrchové vody, 155 s.

**Dolanský T., 2008:** Digitální modely terénu, online: http://gis.fzp.ujep.cz/files/DTM\_kap1\_v0.pdf, cit. 19. 3. 2015

**El-Shiemy, N., Valeo, C., Habib, A., 2005**. Digital terrain modeling: acquisition, manipulation, and application. Artech House remote sensing library. Artech House, Inc., Canton Street, Norwood.

**ENVIS – Informační servis, 2015**: Po Praze podél toků, online: http://envis.prahamesto.cz/%28jxrswt2sxaholz451rppriu0%29/zdroj.aspx?typ=2&Id=81654&sh=- 437777860 , cit.15.3.2015

**En.Wikipedia, 2013:** WIKIPEDIA, online: http://en.wikipedia.org/wiki/GIS\_and\_hydrology, cit 14.3.2015

**Hrádek F. Et Kuřík P., 2008:** Hydrologie. Česká zemědělská univerzita, Praha.

**Hrubý M., 2006:** Geografické Informační Systémy (GIS). VUT v Brně, Brno.

**Hutchinson, M. F. 1989:** A new procedure for gridding elevation and stream line data with automatic removal of spurious pits. Journal of Hydrology, 106: 211–232.

**HYDRO.upol.cz, 2009:** HYDRO.upol.cz, online: http://hydro.upol.cz/?page\_id=58, cit 14. 3. 2015

**Jedlička K., Mentlík, P., 2002:** Hydrologická analýza a výpočet základních morfometrických charakteristik povodí s využitím GIS. In Geoinformatika: Sborník z XX. sjezdu ČGS v Ústí nad Labem 2002

**Jedlička J., Štych P., 2007:** Hydrologické modelování v programu ArcGIS. CITT Praha Akademie kosmických technologií oblast Galileo GMES, Praha: 62 s.

Jeníček M., 2011: Přehled srážko-odtokových modelů, Přírodovědecká fakulta university Karlovy v Praze, Praha, 17 s., online: http://hydro.natur.cuni.cz/ jenicek/download.php?akce=dokumenty&cislo=54> , cit. 19.3.2015

**Jenson, S. K., and J. O. Domingue, 1988:** Extracting Topographic Structure from Digital Elevation Data for Geographic Information System Analysis. Photogrammetric Engineering and Remote Sensing 54 (11): 1593–1600.

**Kemel M., 2000:** Klimatologie, meteorologie a hydrologie. ČVUT, Praha.

**Krása J., David V. a kol. , 2006:** Geografické informační systémy jako podklad rozhodovacího procesu, zejména pro úkoly krajinného inženýrství. České vysoké učení technické v Praze, Praha, 85 s., online:

http://storm.fsv.cvut.cz/on\_line/gisz/Kurz\_GIS\_skriptum.pdf, cit. 28. 3. 2015

**Lesy hl.m. Prahy, 2015:** Litovicko-Šárecký potok, online: [http://www.lhmp.cz/vt/prazske-potoky-2/litovicko-sarecky-potok/,](http://www.lhmp.cz/vt/prazske-potoky-2/litovicko-sarecky-potok/) cit. 11.3.2015

**Maidment D. R., 2002:** Why Arc Hydro? In Maidment D.R. [ed.] Arc Hydro: GIS for Water Resources. ESRI.

**Nation geographic Education, 2013:** NATION GEOGRAPHIC, online: http://education.nationalgeographic.com/education/encyclopedia/geographicinformation-system-gis/?ar\_a=1, cit. 16. 3. 2015

**Oršulák T., Pacina J., 2010**: 3D modelování. Centrum digitálních služeb MINO, Ústí nad Labem.

**Pacina J., 2005:** Popis principů fungování vybraných prostorových analýz a jejich implementace v nekomerčním GIS GRASS pro názornou výuku. Západočeská univerzita v Plzni, 84 s., online: http://www.gis.zcu.cz/studium/dp/2005/Pacina\_\_Popis\_principu\_fungovani\_vybrany ch prostorovych analyz a jejich implementace v nekomercnim GIS GRASS pr o\_nazornou\_vyuku\_\_DP.pdf, cit. 12. 3. 2015

**Praţská příroda, 2015**: Litovicko-Šárecký potok, online: [http://www.praha](http://www.praha-priroda.cz/vodni-plochy-a-potoky/vodni-toky/litovicko-sarecky-potok/)[priroda.cz/vodni-plochy-a-potoky/vodni-toky/litovicko-sarecky-potok/,](http://www.praha-priroda.cz/vodni-plochy-a-potoky/vodni-toky/litovicko-sarecky-potok/) cit. 10.3.2015

**Rapant P., 2002:** Úvod do geografických informačních systémů. Technická univerzita Ostrava, 110 s., online: http://gis.vsb.cz/dokumenty/ugis, cit. 16. 3. 2015

**Trizna M., 2004:** Klimageografia a hydrogeografia. Geo-grafika, Bratislava.

**Ústav pro ekopolitiku, 2015**: Šárecký potok-potok, který nemá pramen, online: [http://m.taggmanager.cz/1007,](http://m.taggmanager.cz/1007) cit. 10.3.2015

**Vúv T. G. Masaryka, 2011:** Stuktura DIBAVOD, online: http://www.dibavod.cz/index.php?id=27, cit. 18.3. 2015

**WMS, 2008:** Web Map Service, online: http://geo3.fsv.cvut.cz/wms/index.php?clanek=wms\_qgis, cit. 19. 3. 2015

**Zákon Č. 254/2001 Sb**., vodní zákon, v platném znění

## <span id="page-46-0"></span>**10. Seznam příloh**

- Příloha č. 1 Digitalní model terénu ZABAGED
- Příloha č. 2 Směr odtoku ZABAGED
- Příloha č. 3 Sklon ZABAGED
- Příloha č. 4 Digitální model terénu SRTM
- Příloha č. 5 Směr odtoku SRTM
- Příloha č. 6 Sklon SRTM
- Příloha č. 7 Vykreslené povodí Litovicko-Šáreckého potoka

## Příloha č. 1 – Digitalní model terénu - ZABAGED

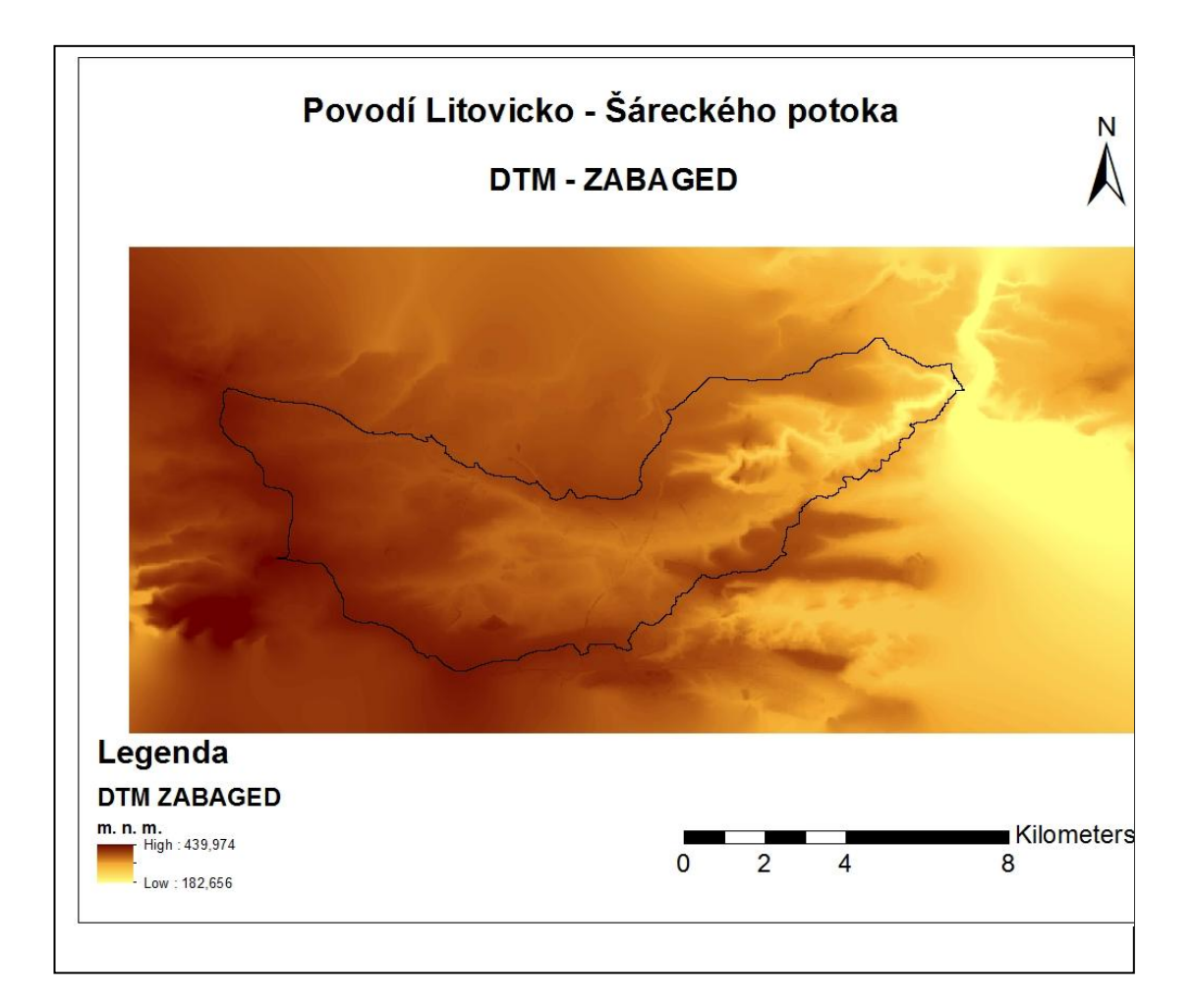

### Příloha č. 2 – Směr odtoku - ZABAGED

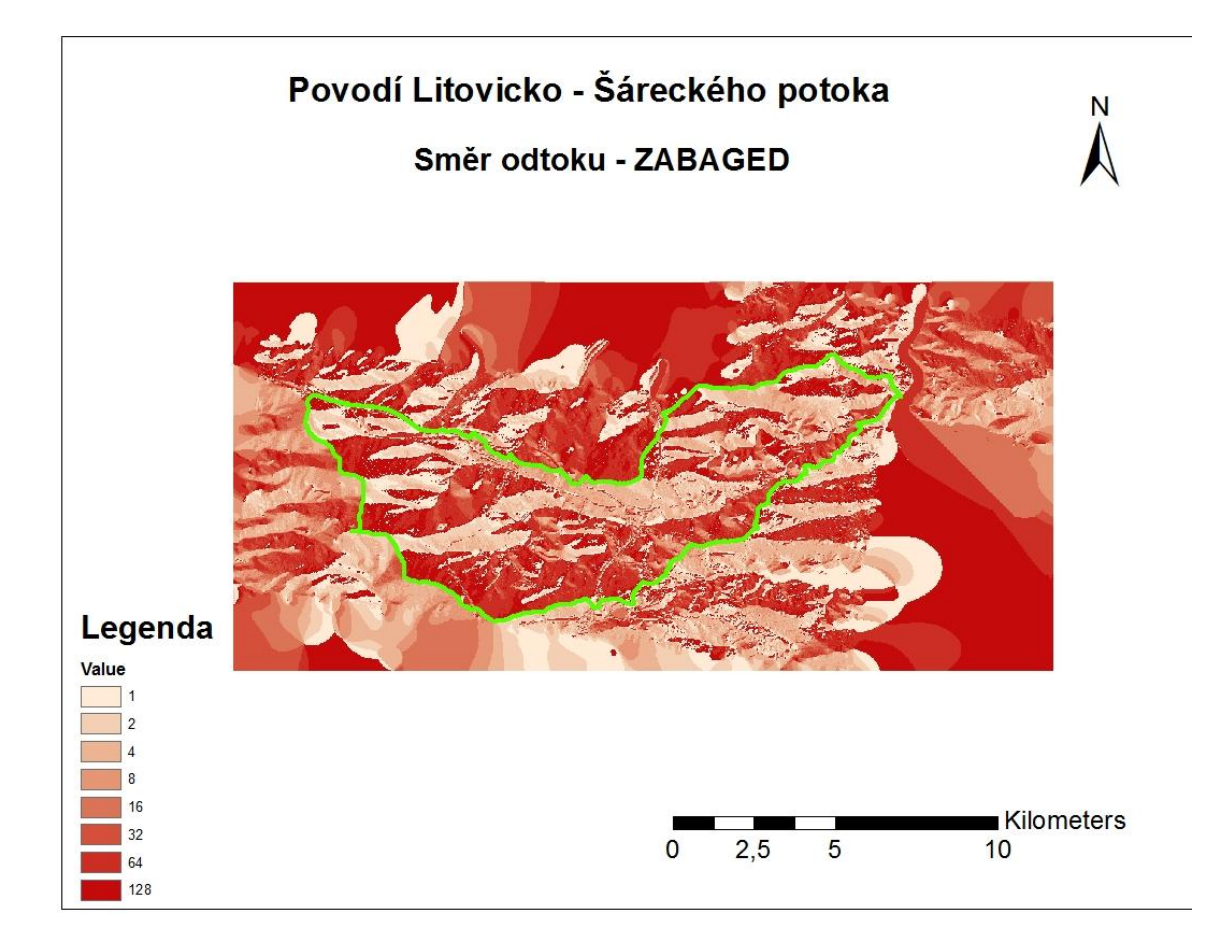

### Příloha č. 3 – Sklon - ZABAGED

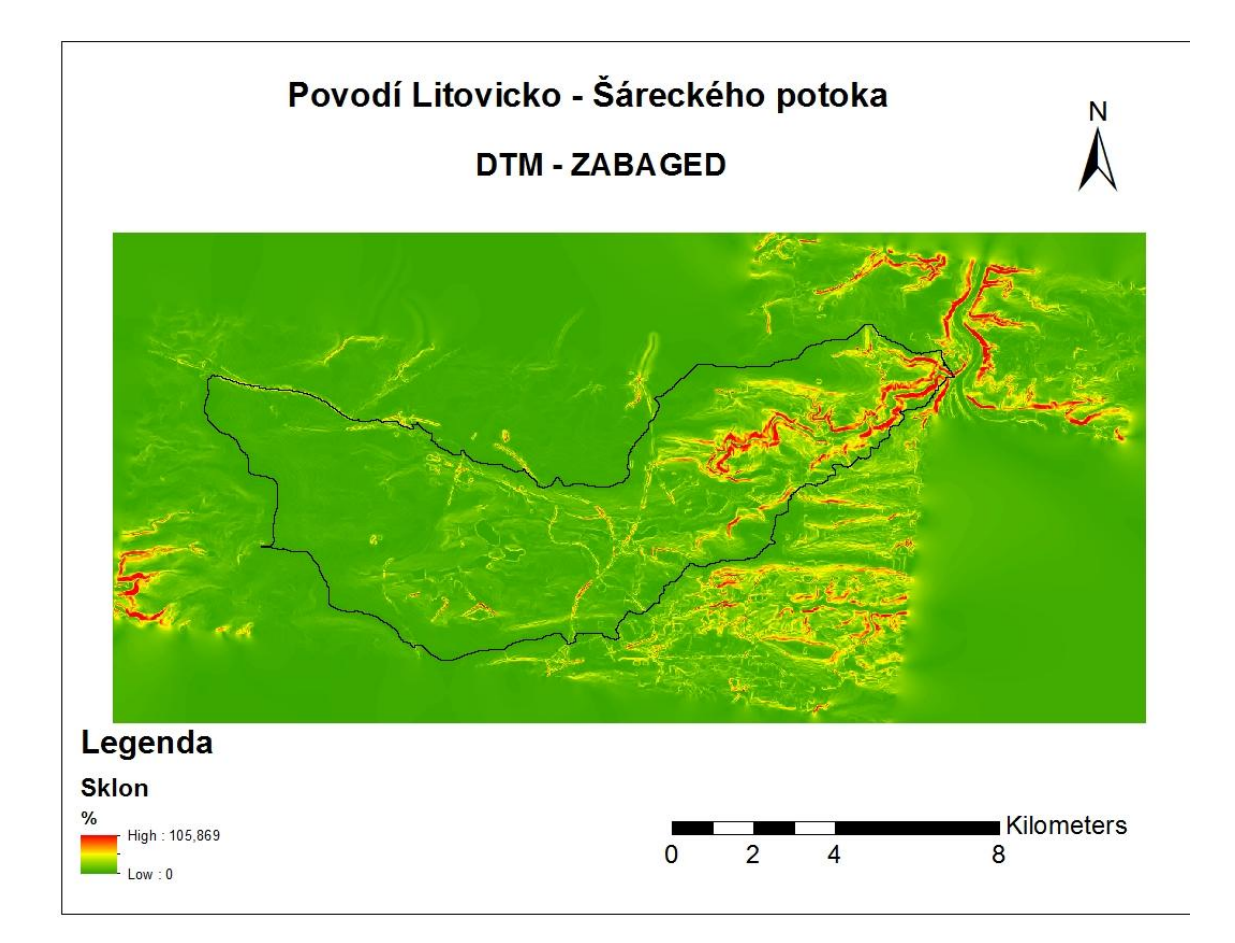

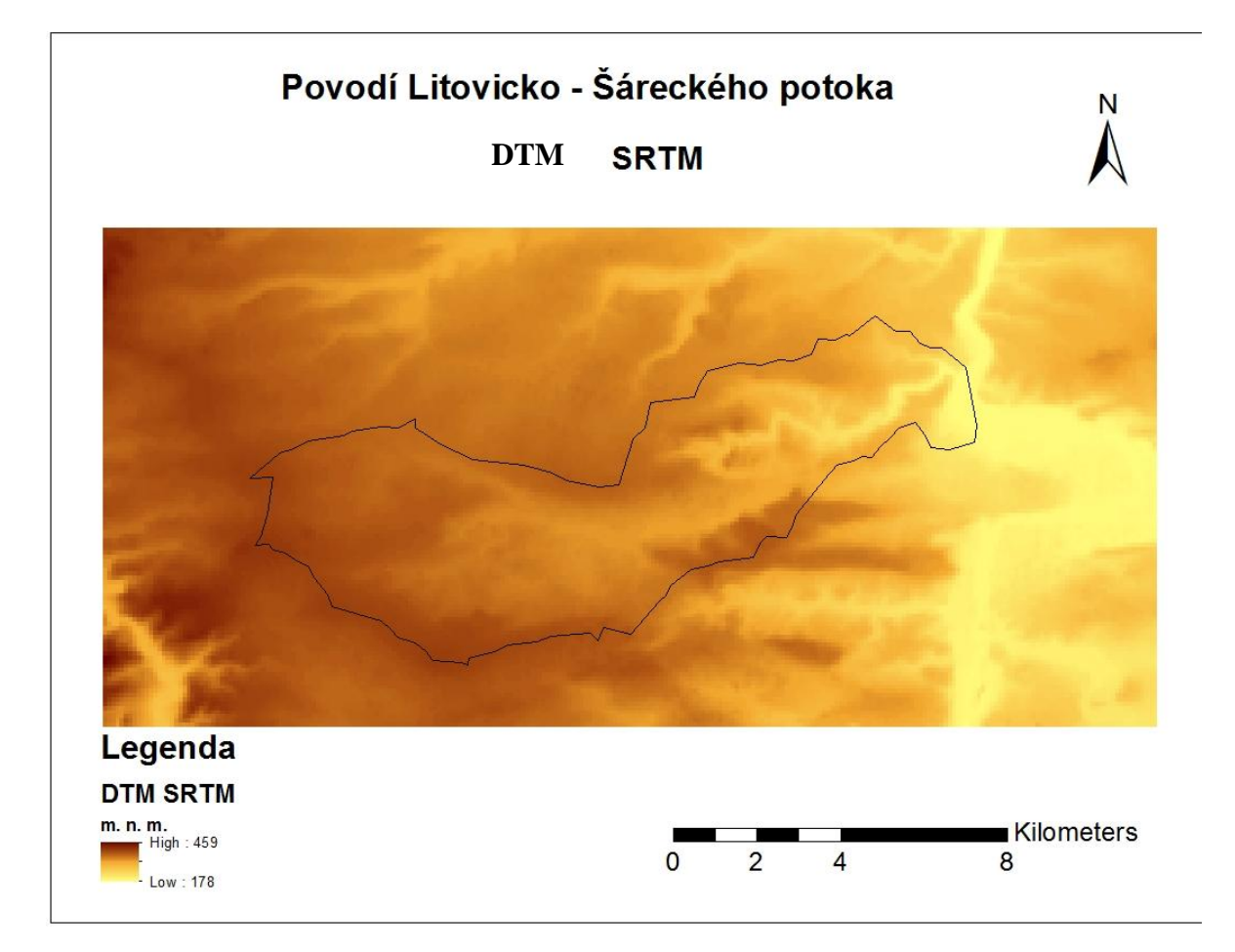

## **Příloha č. 4 – Digitální model terénu - SRTM**

### Příloha č. 5 – Směr odtoku - SRTM

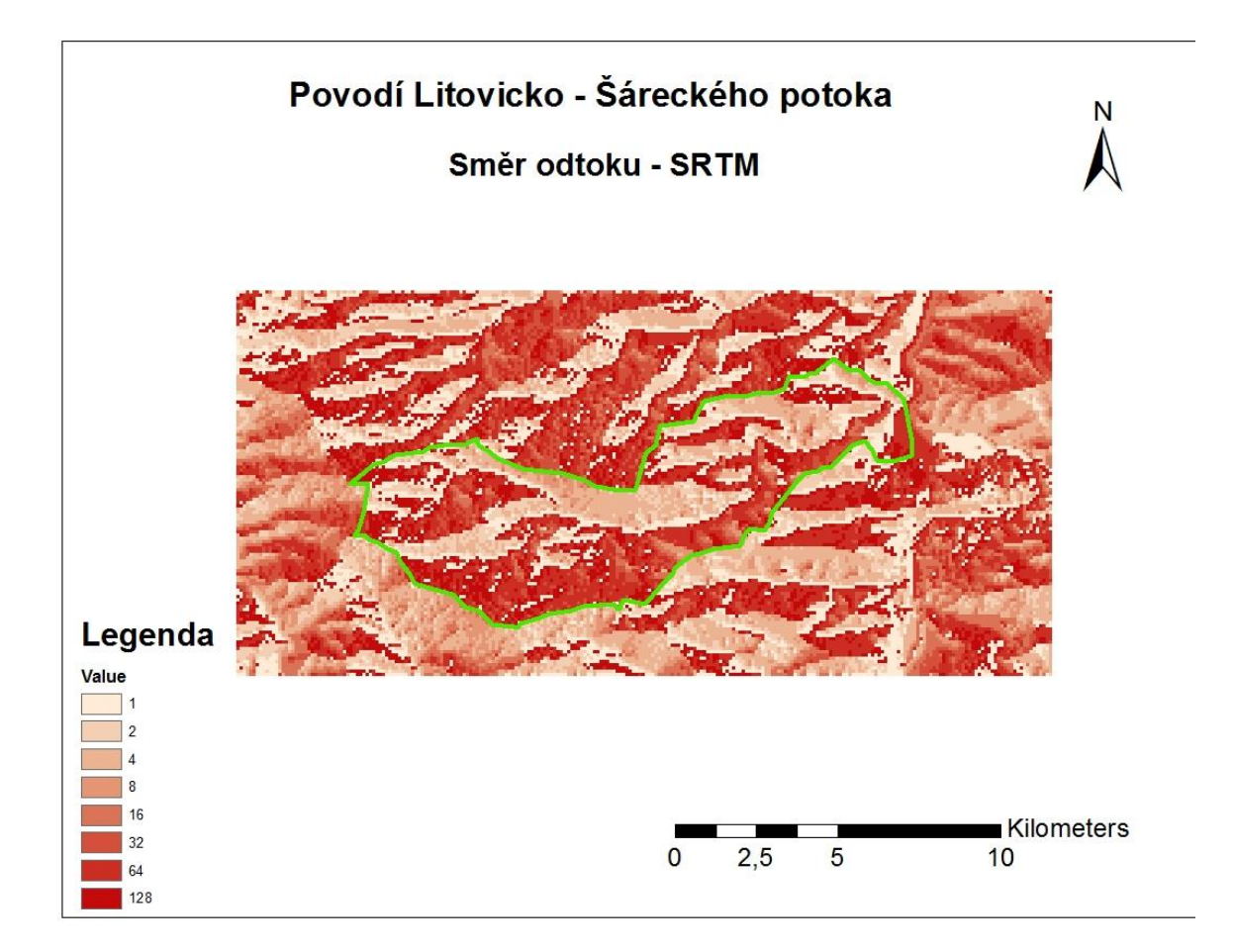

### Příloha č. 6 – Sklon - SRTM

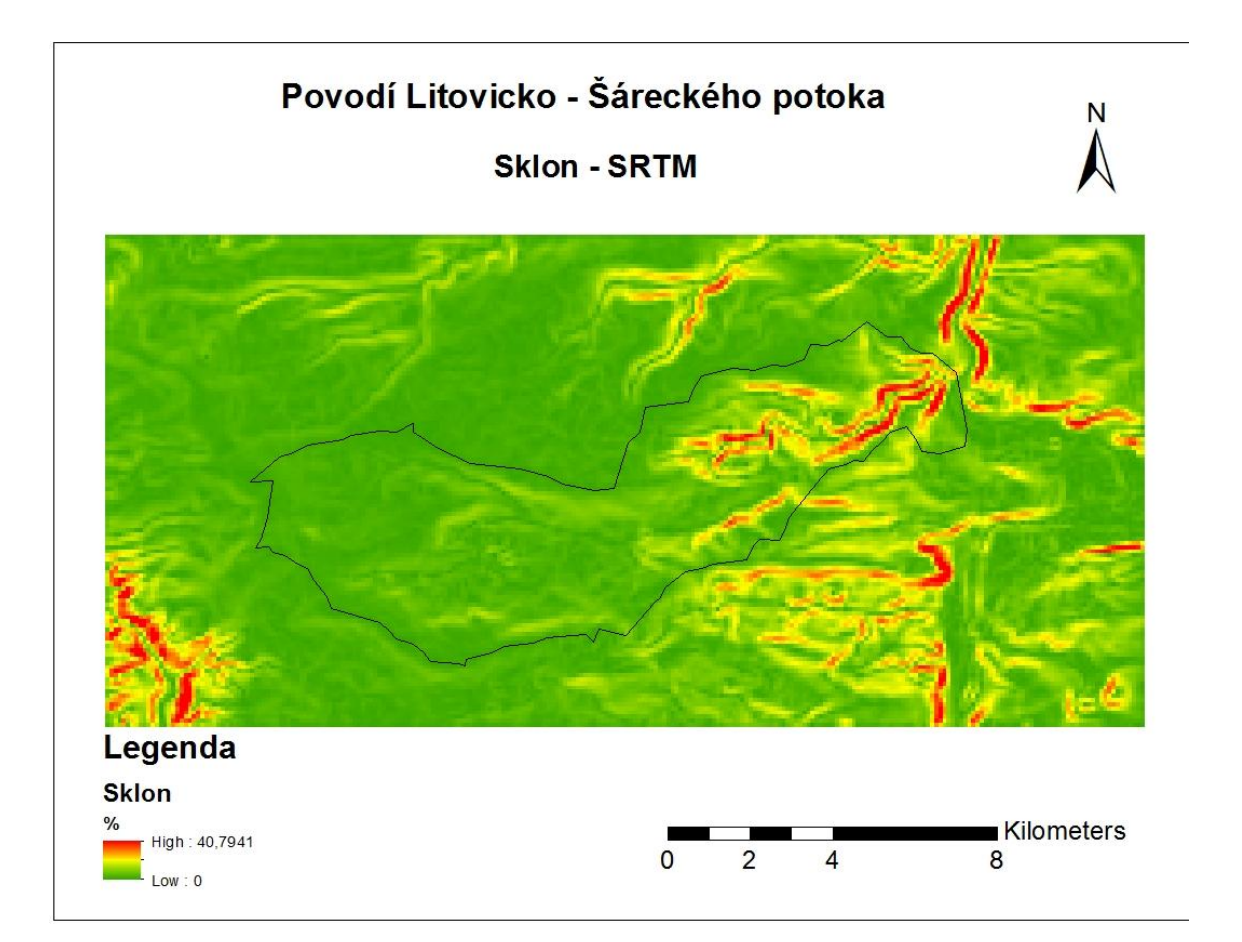

### **Příloha č. 7 – Vykreslené povodí Litovicko-Šáreckého potoka**

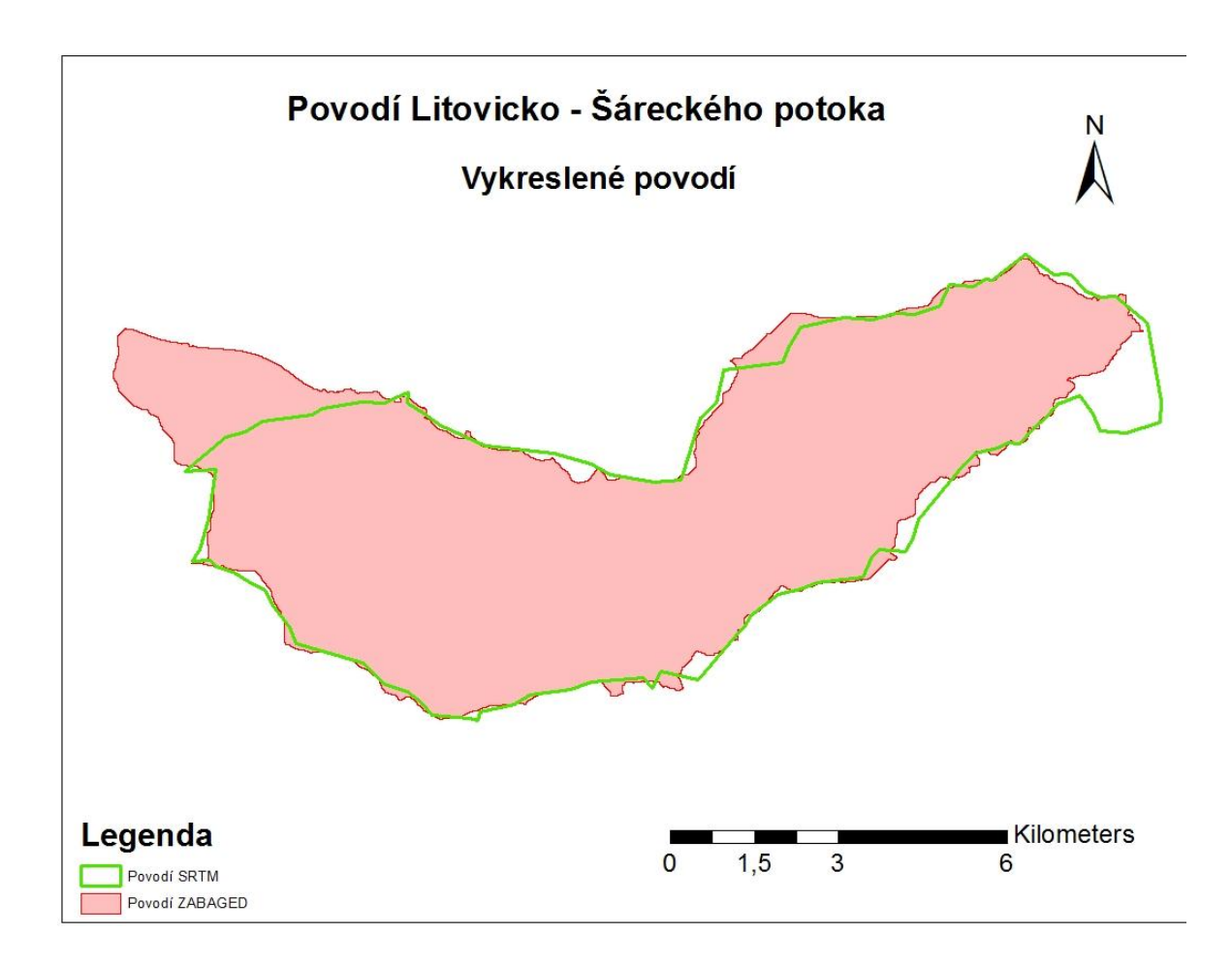